# FAQ-132: Motion Control - Using I-8094F/8092F/8094

NOTE: XP-8xx7-CE6 supports motion functions and provides Soft-GRAF HMI demos (Refer to Section 1.7.1) since Ver.1.09. Download the latest driver at <a href="http://www.icpdas.com/products/PAC/i-8000/isagraf-link.htm">http://www.icpdas.com/products/PAC/i-8000/isagraf-link.htm</a>

This chapter is about ISaGRAF Motion Control using I-8094F / I-8092F / I-8094 modules. The design method is introduced step-by-step by showing how to create a demo example. All the ISaGRAF demo examples are shown with HMI demos developed by Soft-GRAF.

The hardware/software listed below is the basic requirement for the demos in this chapter: one XP-8xx7-CE6 PAC plus one I-8094F or I-8092F motion module. For different motion control applications, please refer to the following website for more devices:

ICP DAS products: http://www.icpdas.com/products/Products-list.htm

Motion control modules: http://www.icpdas.com/products/motion\_l8K\_Guide.htm

# 1.1 Hardware / Software Requirement

## Hardware Requirement for the demo examples:

| Туре              | Module        | Description                                     | Remark                                                                                               |
|-------------------|---------------|-------------------------------------------------|----------------------------------------------------------------------------------------------------|
| Controller        | XP-8xx7-CE6   | ISaGRAF XPAC-CE6 PAC                            | The leftmost I/O slot number of XP-8xx7-CE6 is slot 1.                                               |
|                   | I-8092F       | 2-axis High Speed Motion<br>Control Module card | With one FRnet master port                                                                           |
|                   | DN-8237G      | Daughter board for I-8092F                      |                                                                                                    |
|                   | CA-3710DM     | Cable for I-8092F:<br>37 Pin Dsub               | Connect card with daughter board                                                                     |
| Motion<br>Modules | I-8094(F)     | 4-axis High Speed Motion Control Module card    | I-8094F: With FRnet master I-8094: Without FRnet master                                              |
|                   | DN-8468G      | Daughter board for I-8094(F)                    |                                                                                                    |
|                   | CA-SCSIxx     | Cable for I-8094F:<br>68-pin SCSI-II            | Connect card with daughter board: CA-SCSI15: length 1.5M CA-SCSI30: length 3 M CA-SCSI50: length 5 M |
| Power             | DP-665        | Industrial power supply                         |                                                                                                    |
| Other<br>Devices  | Monitor       | VGA port                                        |                                                                                                    |
|                   | USB mouse     | USB port                                        |                                                                                                    |
|                   | NS-208/NS-205 | Industrial Ethernet switch                      |                                                                                                    |

# **Hardware Wiring:**

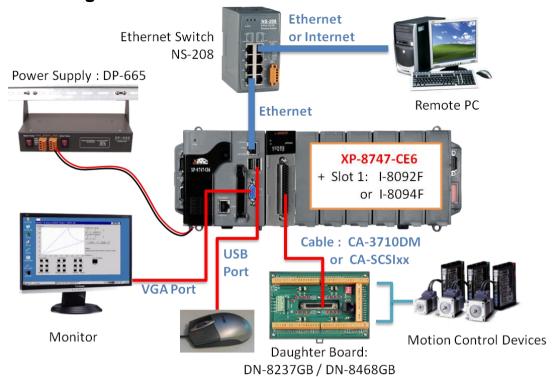

# **ISaGRAF IO Library:**

| Item | Туре                | Project                                                         |
|------|---------------------|-----------------------------------------------------------------|
| 1    | I/O connection file | "i_8092f.xia" : for I-8092F<br>"i_8094f.xia" : for I-8094F/8094 |
| 2    | Motion C function   | "z8094.uia" : for I-8094F/8094/8092F                            |

# **ISaGRAF Demo Programs:**

Please refer to Section 1.7 for detail demo descriptions.

| Item | Туре                       | Project                                                                                                    |
|------|----------------------------|----------------------------------------------------------------------------------------------------|
| 1    | I-8094F/8094<br>demo files | "M94_01.pia","M94_01a.pia","M94_01b.pia", "M94_01c.pia","M94_01d.pia","M94_02.pia", "M94_02a.pia","M94_02b.pia","M94_03.pia", "M94_04.pia","M94_05.pia","M94_06.pia" |
| 2    | I-8092F<br>demo files      | "M92_01.pia","M92_01a.pia","M92_01b.pia", "M92_01c.pia","M92_01d.pia","M92_02.pia", "M92_02a.pia","M92_02b.pia","M92_03.pia"                                         |
| 3    | Motion function file       | "samp809.pia"                                                                                                    |

Before continuing this chapter, please copy all the files listed above to your PC and restore the demo program files to ISaGRAF Workbench (refer to XP-8xx7-CE6 Getting Started Ch.3.2).

#### NOTE:

If you have never installed ISaGRAF, please install the ISaGRAF software and "ICPDAS Utility for ISaGRAF". If you are not familiar with the ISaGRAF programming, please refer to the Chapter 2.1~2.2 of "Getting Started: The XP-8xx7-CE6 PAC". The Getting Started can be got from the following list.

XP-8xx7-CE6 CD: /napdos/isagraf/setup.exe

FTP: ftp://ftp.icpdas.com/pub/cd/xp-8xx7-ce6/napdos/isagraf/

Web: http://www.icpdas.com/products/PAC/i-8000/getting\_started\_manual.htm

These files can be found in the XP-8xx7-CE6 CD (since version 1.09), FTP and FAQ-132:

## Three directories to get the files:

XP-8xx7-CE6 CD: /napdos/isagraf/

FTP: ftp://ftp.icpdas.com/pub/cd/xp-8xx7-ce6/napdos/isagraf/

FAQ-132: http://www.icpdas.com/faq/isagraf.htm

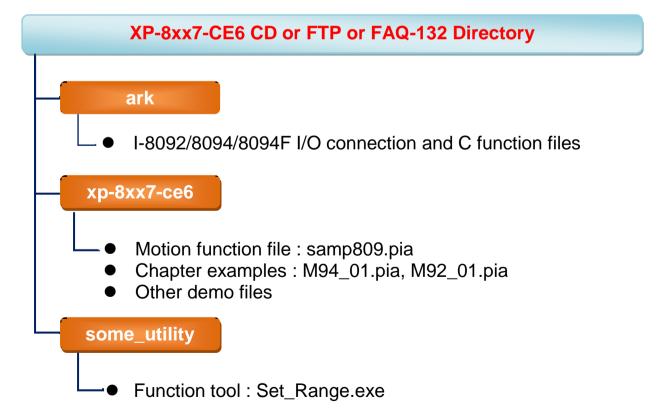

# 1.2 Introduction and installation for I-8094F/8092F/8094

#### 1.2.1 Introduction

The motion control modules, I-8094F/8092F/8094, support 4/2-axis stepping / servo motor controls with a maximum of 4M PPS pulse output rate for each axis. They provide several motion functions, such as 2/3-axis linear interpolation, 2-axis circular interpolation, T/S-curve acceleration/deceleration and auto-home-search... functions. Furthermore, based on its outstanding low CPU loading feature, several motion modules can be used on one XPAC controller at the same time and other I/O statuses can be monitored simultaneously.

## 1.2.2 Hardware Specification

### I-8094F / I-8094 main specifications:

ASIC Chip: MCX314As

Number of axes: 4 axes, pulse-type output (Stepping or servo motor)

Maximum pulse output: 4M PPS

### I-8092F main specifications:

ASIC Chip: MCX312

Number of axes: 2-axis, pulse-type output (Stepping or servo motor)

Maximum pulse output: 4M PPS

## I-8092F / I-8094F / I-8094 interpolation functions:

2-axis / 3-axis Linear Interpolation:

Interpolation range :  $-2,147,483,646 \sim +2,147,483,646$ 

Vectors speed of interpolation: 1 PPS ~ 4M PPS

Precision of interpolation: ± 0.5 LSB

Circular interpolation:

Interpolation range :  $-2,147,483,646 \sim +2,147,483,646$ 

Vectors Speed of interpolation: 1 PPS ~ 4M PPS

Relative interpolation function:

Any 2-axis or 3-axis interpolation; Fixed vectors speed

#### 1.2.3 Hardware Connection

# I-8092F Module Connection Example:

www.icpdas.com > Products > PAC > 8K & 87K I/O Modules > I-8092F-G > Manual > Getting Started > I-8092 Getting Started manual for PAC

http://www.icpdas.com/products/motion/download%20data/Motion\_download\_I-8092F.htm

Getting Started manual for PAC

# I-8094F/8094 Module Connection Example:

www.icpdas.com > Products > PAC > 8K & 87K I/O Modules > I-8094F-G > Manual > Getting Started > I-8094 Getting Started manual for PAC

**ICP DAS** 

 $\underline{\text{http://www.icpdas.com/products/motion/download\%20data/Motion\_download\_18094\_i8094F.htm}$ 

Getting Started manual for PAC

#### 1.2.4 Installation for the Motion Module

Before the first time using the I-8094F / I-8092F / I-8094 modules, user has to update ISaGRAF Driver to V.1.09 or latter version and then install the Drivers, Libraries and the Utilities for the modules.

Step 1: Install the PAC CAB file

Run the "My Device" on the XPAC, switch to "\System\_Disk\ISaGRAF", and then double click the PAC file to install it.

I-8094(F) CAB file: i8094f\_XP8KCE\_20100208.CAB I-8092F CAB file: i8092f\_XP8KCE\_20100208.CAB

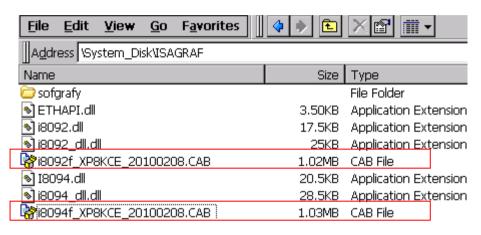

Now, the Drivers and Libraries are installed into the XP-8xx7-CE6; The Utilities are installed to the XP-8xx7-CE6, in the folder of "\System\_Disk\i8094".

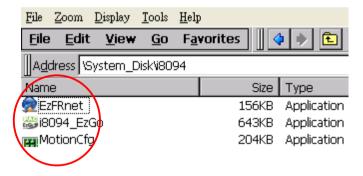

#### The Utilities files:

| Item | <b>Utility Name</b> | Descriptions                                                                                                    |
|------|---------------------|----------------------------------------------------------------------------------------------------|
| 1.   | MotionCfg           | A configuration utility to enable/disable the I-8094F/8094/8092F modules on the XP-8xx7-CE6 series.                                                                                         |
| 2.   | i8094_EzGo          | A tool, similar to the PISO-PS400 PCEzGo, helps to indicate the status of each axis, configure the polarity of external sensors and demonstrate the basic/simple motion-controlling models. |
| 3.   | EzFRnet             | Demonstrate the FRnet features.                                                                                                    |

Step 2 : Add system registries of I-8094F/I-8092F card: double click "\System\_Disk\i8094\MotionCfg.exe" to open the "I-8012/I-8094 Configuration Tool" window, check the box "AddReg" that mapping to the module slot number, then click "Update Registries" and "OK". If the module on the slot is changed, please execute "MotionCfg" again and then the module can be used well and correctly.

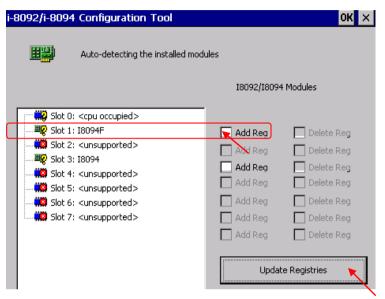

Step 3: Run XPAC Utility(V.1.0.2.5 or latter Ver.), and click on [File] > [Save & Reboot] to reboot XPAC. (If users do not "Save & Reboot" the XPAC, the card may not work well. If the XPAC is in the Auto Save mode, it's ok to "Reboot".)

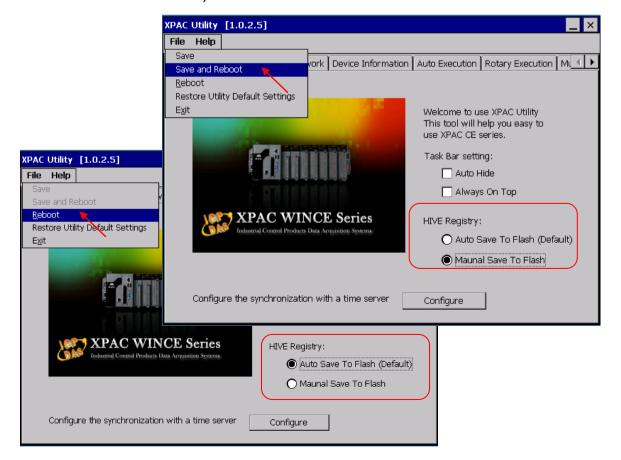

#### 1.2.5 Install the C function "Z\_8094" into the ISaGRAF

In this section, we will introduce how to install the C function "Z\_8094" into the ISaGRAF Workbench for writing the ISaGRAF Motion programs.

Step 1: Run the ISaGRAF Workbench in the PC. Click [Tools] > [Libraries].

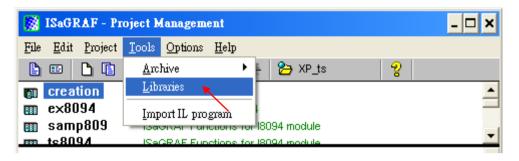

Step 2: Select [ C functions ]

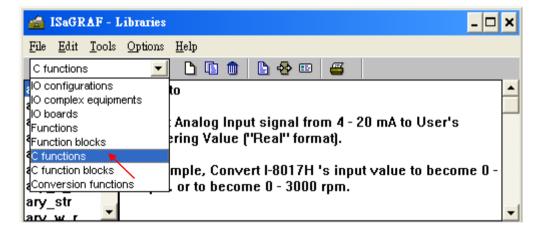

Step 3: Click [ Tools ] > [ Archive ]

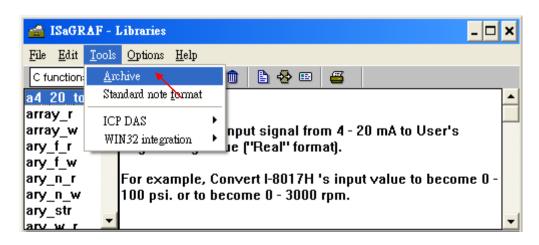

Step 4: Click [ Browse ] and switch to the folder that the Motion function file are downloaded. Click the motion function "z8094" in the [ Archive ] box, and click on [ Restore ] to install the C function "Z 8094" into the ISaGRAF.

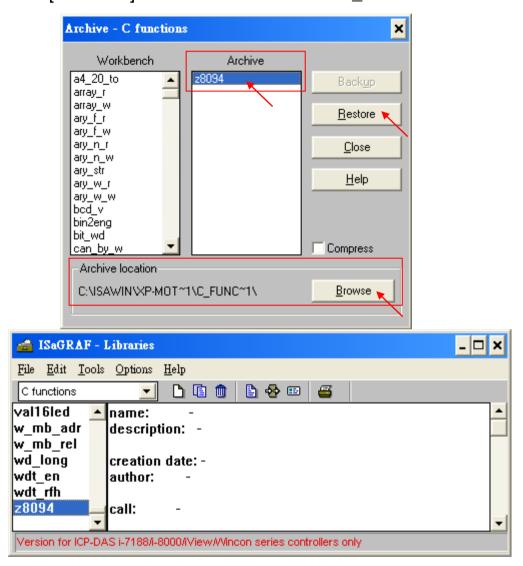

# 1.2.6 Install the I/O connection: i\_8094f & i\_8092f into the ISaGRAF

In this section, we will introduce how to install the I/O connection: i\_8094f & i\_8092f into the ISaGRAF Workbench for writing ISaGRAF Motion programs.

Step 1: In the ISaGRAF Workbench, click [ Tools ] > [ Libraries ]

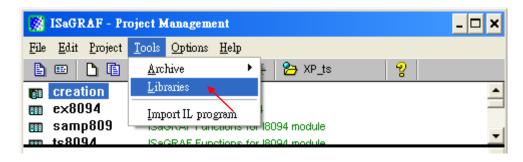

8

Step 2: Select [ I/O complex equipments ]

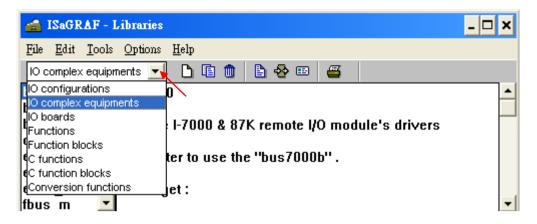

Step 3: Select [ Tools ] > [ Archive ]

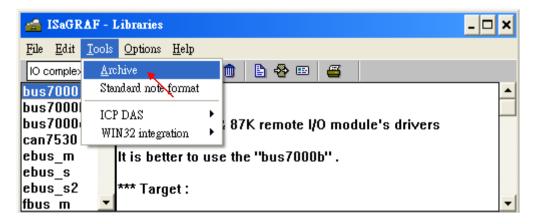

Step 4: Click [Browse] and switch to the folder that the I/O connection files are downloaded, then select the files in the [Archive] box (press and hold the "Shift" key to select continuous multiple files; press and hold the "Ctrl" key to select non-continuous multiple files.), then click [Restore] to install them into the ISaGRAF Workbench.

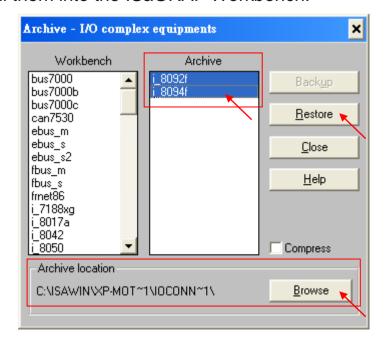

# 1.3 A simple Motion Example - Using I-8094F Module

In this section, we introduce how to program the motion control project, using I-8094F motion module, by creating a simple ISaGRAF example "M94\_01". All the motion functions are collected in the "samp809" file. We need to copy "samp809" into the new project and the method will be introduced in the following steps.

#### NOTE:

- 1. All about speed and pulse output setting must be set according to your actual motion machines to avoid any danger.
- 2. If you are not familiar with the ISaGRAF programming, please refer to the Chapter 2.1 of "Getting Started : The XP-8xx7-CE6 PAC".

XP-8xx7-CE6 CD: /napdos/isagraf/xp-8xx7-ce6/chinese-manu/ Web:\_http://www.icpdas.com/products/PAC/i-8000/getting\_started\_manual.htm

## 1.3.1 Create an ISaGRAF Motion Project

Please make sure the Motion demo files are restored already. If not yet, please refer to Ch.1.1 for the files. And refer to the Chapter 3.2. of XP-8xx7-CE6 Getting Started for the restoring steps.

In this section, user will create a simple ISaGRAF project (the same as the example "M94\_01" when finish.) in the ISaGRAF Workbench and download to the XP-8xx7-CE6 PAC (slot1: I-8094F), then execute this project. This project includes 2 LD (LD1 & LD2) and one ST (HMI\_1) programs which code can be copied from the "M94\_01". About the HMI\_1, please refer to <a href="www.icpdas.com">www.icpdas.com</a> FAQ > Software > ISaGRAF > FAQ-131.

Step 1. Copy the Motion function file "samp809" to the new project. Double click the file to open it.

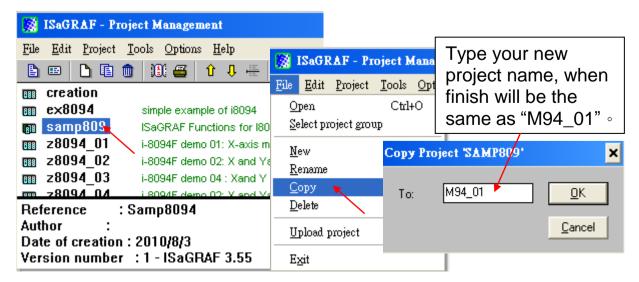

Step 2. Click [File] > [New] or "Create new program" tool icon to create the LD program "LD1" & "LD2".

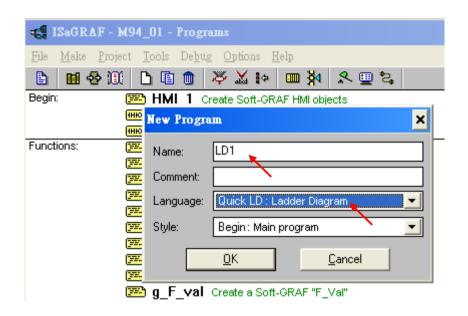

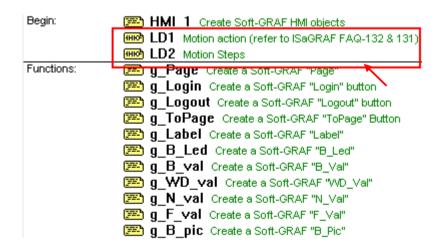

Step 3. Declare variables and write the ST code.

# **Variables Declaration:**

| Variable Name  | Туре    | Attribute | Network addr. | Description                                   |
|----------------|---------|-----------|---------------|-----------------------------------------------|
| TMP            | Boolean | internal  |               | Temp variable for creating the Soft-GRAF HMI. |
| Soft_GRAF_init | Boolean | internal  |               | Initial for Soft-GRAF HMI,<br>default True    |
| INIT           | Boolean | internal  |               | Initial for motion, default<br>True           |
| Start          | Boolean | internal  | 1             | Start the motion                              |
| Move_it        | Boolean | internal  | 2             | Move to the next point                        |
| Clear_Trace    | Boolean | internal  | 3             | Clear the HMI trace region                    |
| Set_i8094      | Boolean | internal  |               | Set the I-8094 parameters                     |
| Server_ON      | Boolean | internal  |               | Turn on the servo motor                       |
| Find_Home      | Boolean | internal  |               | Auto-search-home                              |
| Reset_ENCO     | Boolean | internal  |               | Reset the encoder value                       |
| Mov_PT         | Boolean | internal  |               | The needed pulses for the single-axis moving  |
| Stop_Motion    | Boolean | internal  |               | Stop motion                                   |
| Server_OFF     | Boolean | internal  |               | Turn off the servo motor                      |
| Limit_P_X      | Boolean | input     | 11            | Hardware limit+ signal                        |
| Limit_N_X      | Boolean | input     | 12            | Hardware limit- signal                        |
| EMG_X          | Boolean | input     | 13            | Emergency stop signal                         |
| NHome_X        | Boolean | input     | 14            | Hardware Near-Home signal                     |
| Home_X         | Boolean | input     | 15            | Hardware Home signal                          |
| DRV_X          | Boolean | input     | 16            | Check if the motor is running                 |
| Ack_Error      | Boolean | internal  | 4             | Check if the error code is set to 0           |
| Slot_1         | Integer | internal  |               | The slot number of the card, default 1        |
| X_AXIS         | Integer | internal  |               | X-axis of the card, default 1                 |
| Y_AXIS         | Integer | internal  |               | Y-axis of the card, default 2                 |

| Variable Name       | Туре    | Attribute | Network addr. | Description                                              |
|---------------------|---------|-----------|---------------|----------------------------------------------------------|
| Z_AXIS              | Integer | internal  |               | Z-axis of the card, default 4                            |
| U_AXIS              | Integer | internal  |               | U-axis of the card, default 8                            |
| ACC_T_X             | Integer | internal  |               | Set the acceleration of X-axis                           |
| DEC_T_X             | Integer | internal  |               | Set the deceleration of X-axis                           |
| Mov_Pulse_cnt<br>_X | Integer | internal  |               | Calculate how many pulses need to move. Can be negative. |
| Mov_Speed_X         | Integer | internal  |               | The average speed of moving                              |
| Step                | Integer | internal  |               | Check the current moving step                            |
| TMP_Int             | Integer | internal  |               | The temp variable for moving function                    |
| Current_point_<br>X | Integer | input     |               | Current point of the X-axis                              |
| Next_Point_X        | Integer | internal  |               | Move to the next point                                   |
| Z_Done_X            | Integer | internal  |               | Check if the moving done                                 |
| Trace_type_x        | Integer | internal  |               | For the Soft-GRAF trace function, default 1              |
| Error_code          | Integer | internal  |               | The error code for the moving                            |

### Laddar Program (LD1):

(Type the code or copy from the "LD1" in the project "M94\_01")

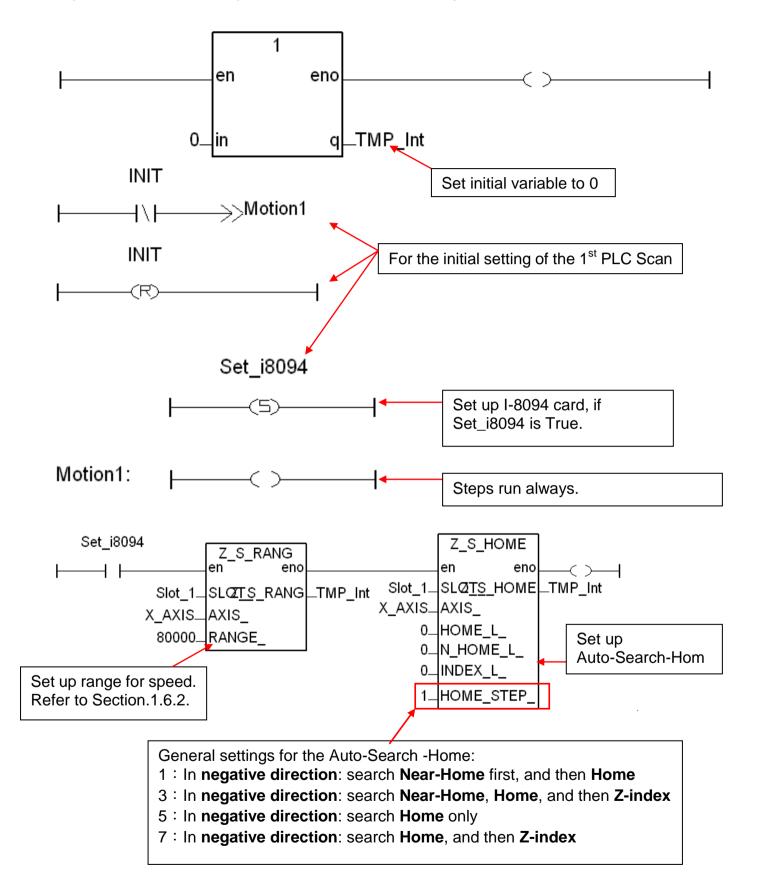

```
Set_i8094
├────────────────
```

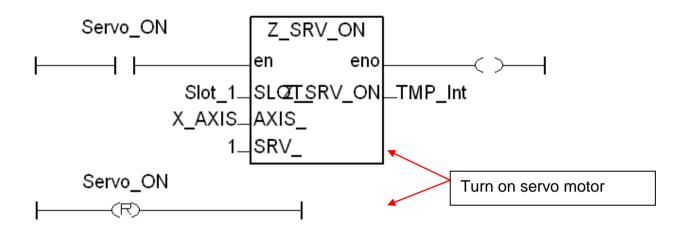

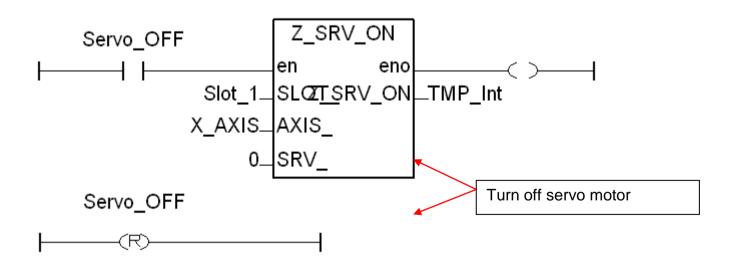

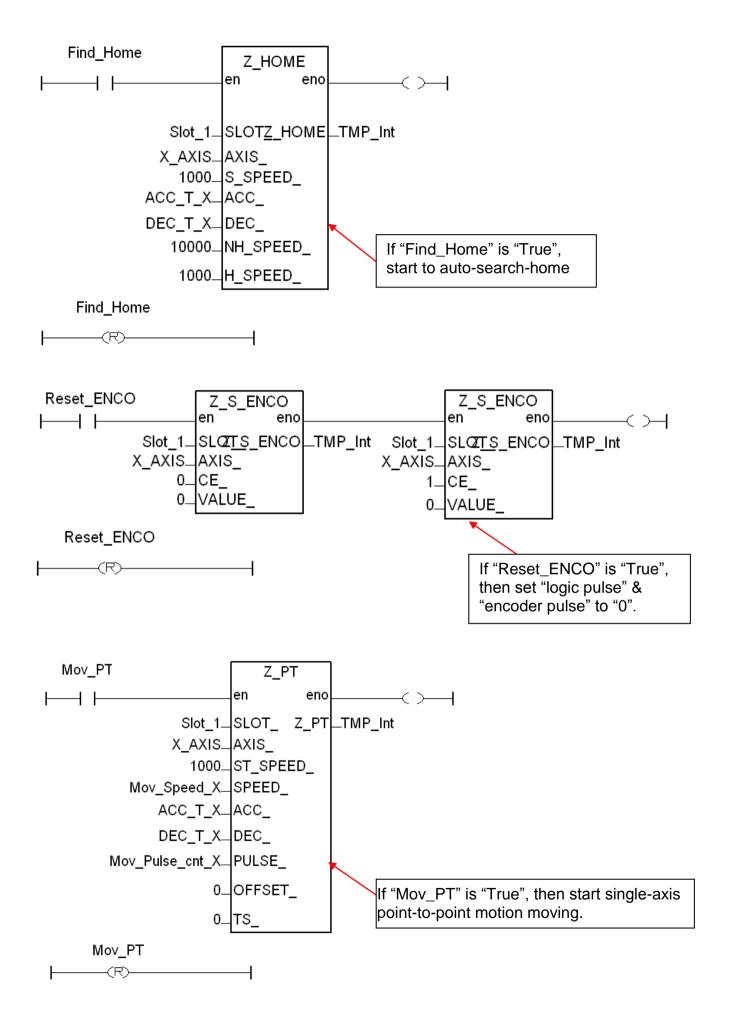

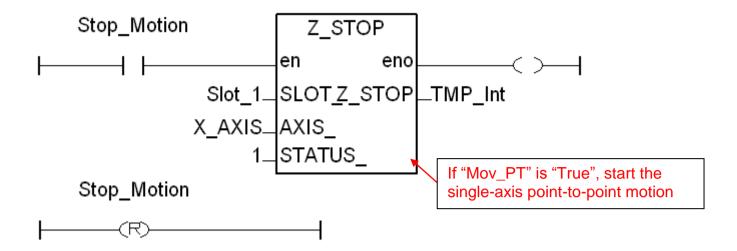

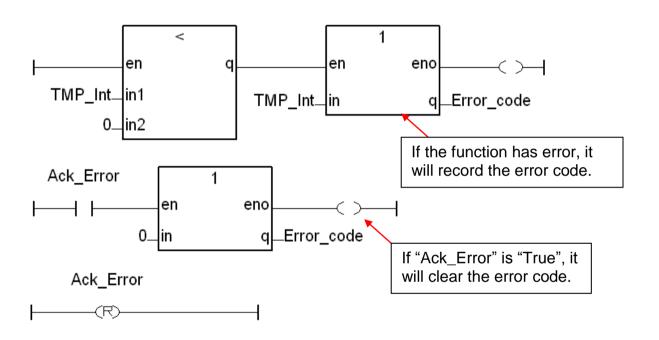

# Laddar Program (LD2):

(Type the code or copy from the "LD2" in the project "M94\_01")

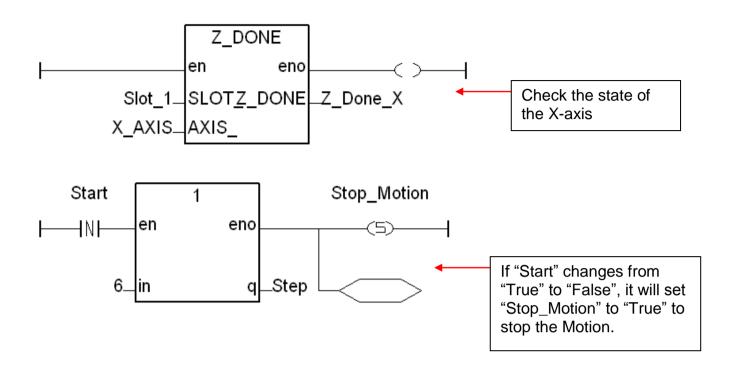

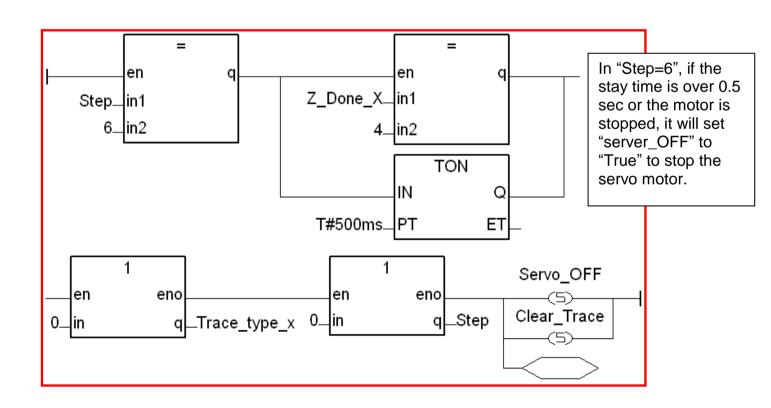

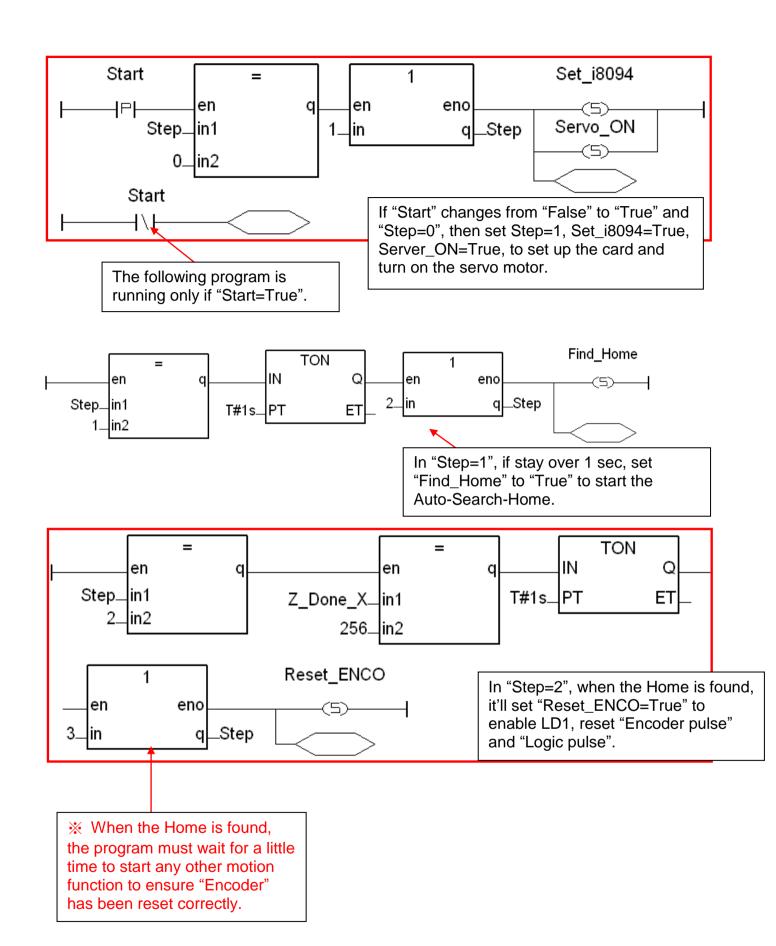

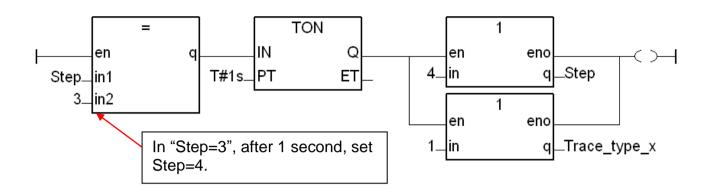

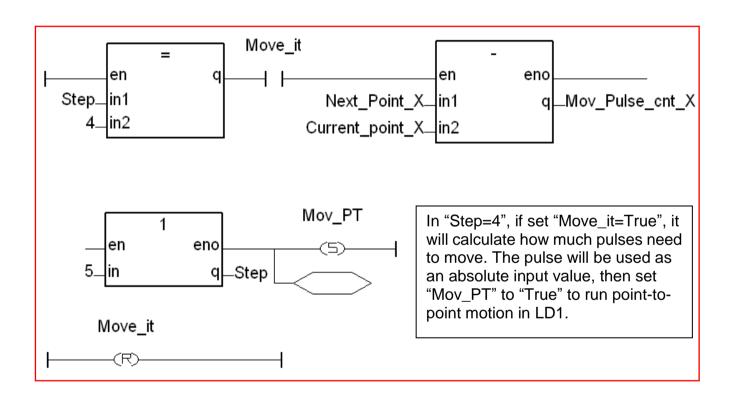

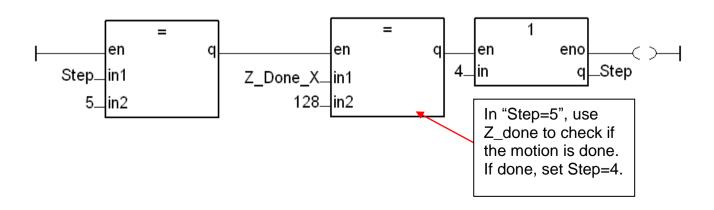

## 1.3.2 Set up I/O connection:

Step 1 : Click [ Project ] > [ I/O connection ] or the tool icon to open the setting window. Select "Equipments" and then select "I\_8094f: for I-8094F or I-8094" I/O module.

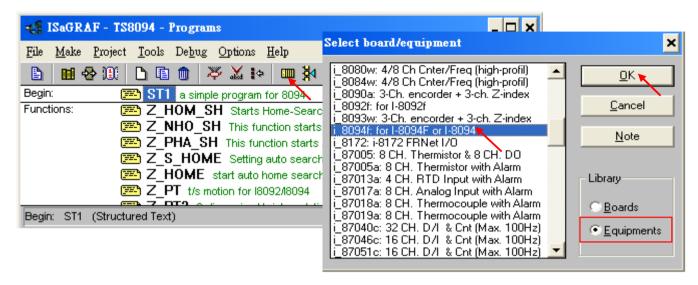

Step 2 : Set up the parameters and variables for I/O connection. For this example, setup the "ALL\_DI", "X\_DI" and "ENCO".

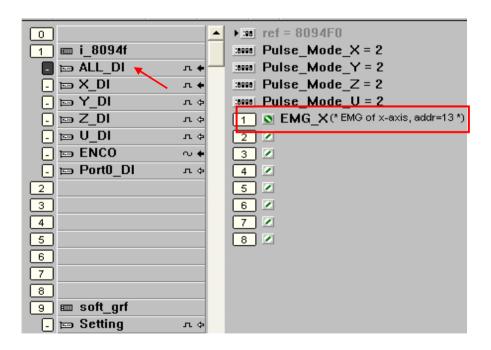

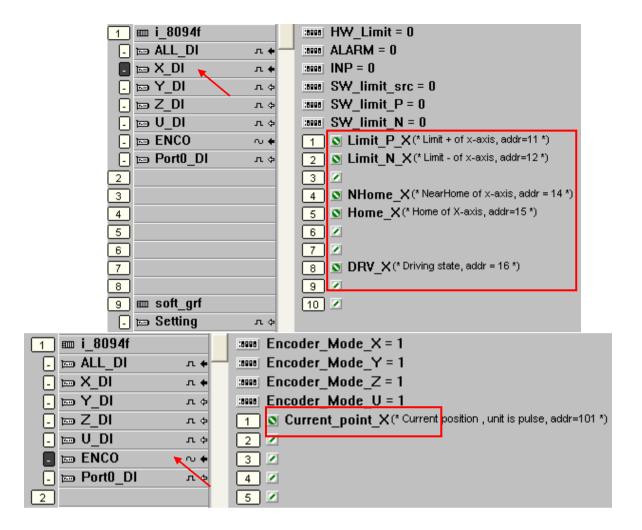

# 1.3.3 Compile, Download and execute the project:

Step1. Set up compiler Options: click [Make] > [Compiler options]

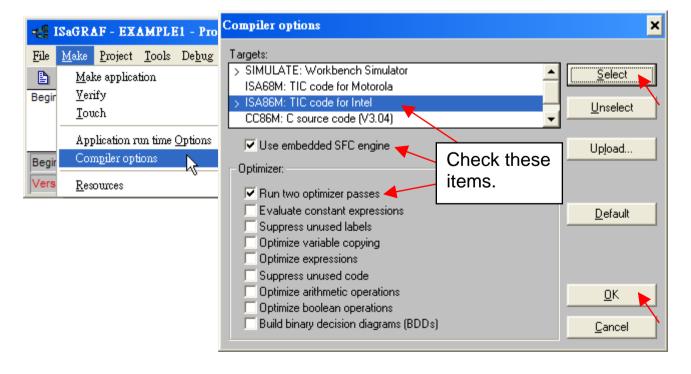

- Step 2 : Compile & download: Click [ Make ] > [ Make Application ] , then download the project into XPAC in the [ Debug ] mode.
- Step 3 : Execute: Double click "start", select "True", and notice the variables' value changing.

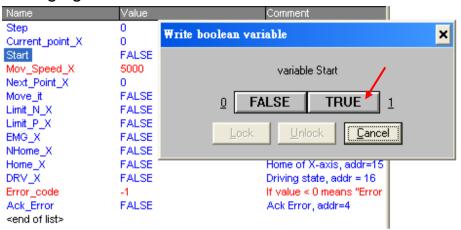

Step4: Test: Double click "Next\_Point\_X", enter the next position to move to. Double click "Mov\_Speed\_X", enter the move speed. Double click "Move\_it" and select "True" to start motion.

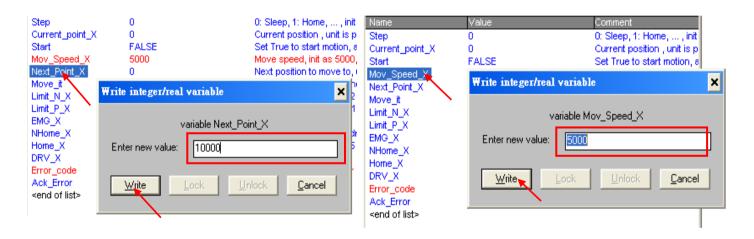

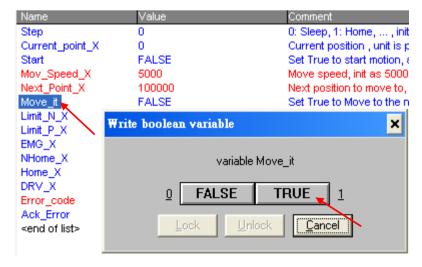

# 1.4 Descriptions for the Setting of I/O Connection

We use the I-8094F module as an example to illustrate the motion settings of I/O connection. Differ from the I-8094F, the 2-axis motion module I-8092F has the settings about X-axis and Y-axis only, without the settings about Z-axis and U-axis.

#### ALL\_DI

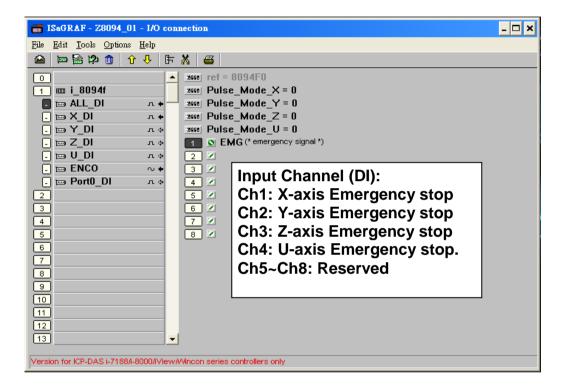

Pulse\_Mode\_X: Set the X-axis pulse output mode Pulse\_Mode\_Y: Set the Y-axis pulse output mode Pulse\_Mode\_Z: Set the Z-axis pulse output mode Pulse\_Mode\_U: Set the U-axis pulse output mode

- 0: CW/CCW (Active Low); The default setting.
- 1: CW/CCW (Active High)
- 2: Pulse (Active High) / Dir+ (Active Low)
- 3: Pulse (Active Low) / Dir.+ (Active Low)
- 4: Pulse (Active High) / Dir.+ (Active High)
- 5: Pulse (Active Low) / Dir.+ (Active High) -

**ICP DAS** 

# X DI, Y DI, Z DI, U DI:

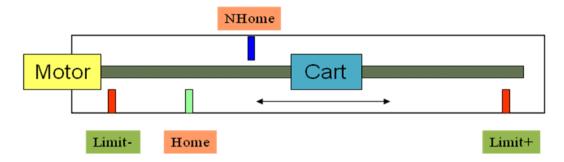

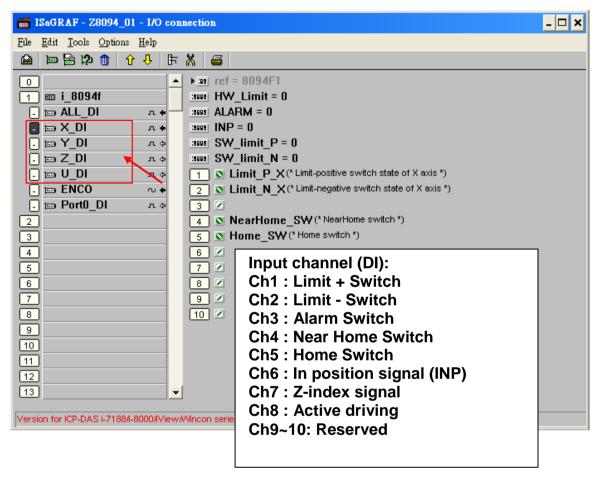

- **HW\_Limit**: Setting the hardware limit positions (Limit+ and Limit-)
  - 0 : Active Low, slowdown stop; The default setting.
  - 1 : Active Low, suddenly stop
  - 2 : Active High, slowdown stop
  - 3 : Active High, suddenly stop

#### **ALARM**: Setting the hardware alarm

- 0: Disable alarm; The default setting.
- 1: Enable alarm, active Low.
- 2: Enable alarm, active High.

# **INP**: Setting INP status.

- 0: Disable INP; The default setting.
- 1: Enable INP, active low.
- 2: Enable INP, active high.

# **SW\_limit\_P**: Setting software Positive Limit position (Limit+, unit: pulse) 0: Disable Limit+; The default setting.

**SW\_limit\_N**: Setting software Negative Limit position (Limit-, unit: pulse) 0: Disable Limit-; The default setting.

#### **ENCO:**

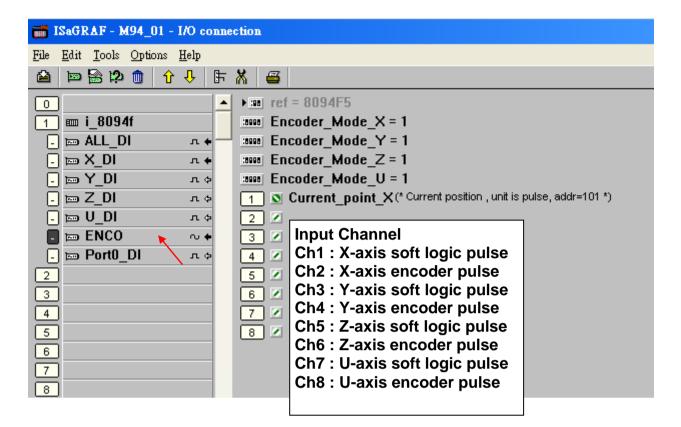

Encoder\_Mode \_X : Setting X-axis Encoder
Encoder\_Mode \_Y : Setting Y-axis Encoder
Encoder\_Mode \_Z : Setting Z-axis Encoder
Encoder\_Mode \_U : Setting U-axis Encoder

0: CW/CCW mode; The default setting.1: 1/1 AB phase

2: 1/2 AB phase

4: 1/4 AB phase

Other values: Auto setting to 0: CW/CCW mode.

#### Port0\_DI:

There is one FRnet port in the I-8094F or I-8092F module to connect with the FRnet I/O.

For writing the programs to connect with the FRnet I/O, please refer to FAQ-082 about using "FR\_16DO", "FR\_16DI" and "FR\_B\_A" C-function-blocks.

FAQ-082: http://www.icpdas.com/faq/isagraf/082.htm

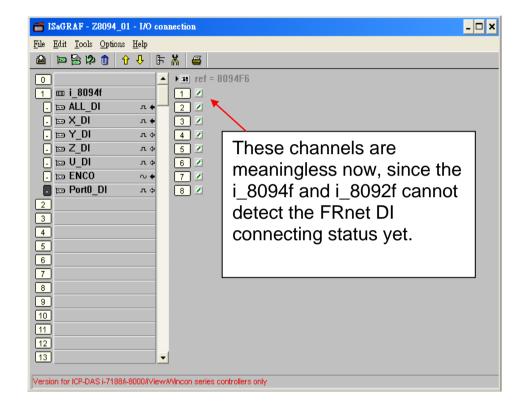

# 1.5 The Motion Control Programming Steps for ISaGRAF

# 1.5.1 The Motion Control Steps:

The Motion control programming steps for ISaGRAF are the steps to use the axis cards to control the motor moving. The basic flow chart is as below:

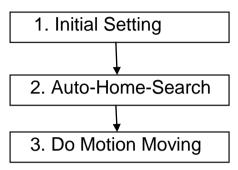

## Step 1. Initial Setting:

It includes the initial setting of the range for speed (rate), the hardware active, the Auto-Home-Search, the servo motor etc. In ISaGRAF programming, the **Near Home/NORG**, **Home/ORG** and **Z-index** are set in the motion functions and the other hardware settings are set in the I/O connection.

The initial setting functions:

| Function Usage                     | I-8092F I-8094F / I-809 |        |
|------------------------------------|-------------------------|--------|
| Speed (rate) range initial setting | Z_S_R                   | ANG()  |
| Auto-Home-Search initial setting   | Z_S_H                   | OME()  |
| Servo motor initial setting        | Z_SRV                   | _ON( ) |

# Step 2. Auto-Home-Search:

This step will search and check **Near Home**, **Home** and **Z-index** signals automatically before the motion moving. The Z-index may not be searched in this step if it's set not to search the Z-index in the initial setting.

The Auto-Home-Search functions:

| Function Usage       | I-8092F               | I-8094F / I-8094     |
|----------------------|-----------------------|----------------------|
| 1. Search Hear Home  | Z_NHO_SH()            |                      |
| 2. Check if succeeds | Z_DONE(): return 256  |                      |
| 3. Search Home       | Z_HOM_SH()            | Z_HOME()             |
| 4. Check if succeeds | Z_DONE(): return 512  |                      |
| 5. Search Z-index    | Z_PHA_SH()            |                      |
| 6. Check if succeeds | Z_DONE(): return 1024 | Z_DONE(): return 256 |

# **Step 3. Do Motion Moving:**

Start to do the motion moving. The I-8094F, for instance, can do the single-axis motion, 2/3-axis interpolation motion, 2-axis circular interpolation...etc.

Motion Moving functions: (Refer to Ch.1.6.2 for more functions)

| Function Usage                            | I-8092F                       | I-8094F / I-8094                                     |
|-------------------------------------------|-------------------------------|------------------------------------------------------|
| Fixed-pulse<br>(Point-to-point)<br>motion | Z_PT()<br>Z_PT2()<br>ZC_PT2() | Z_PT()<br>Z_PT2()<br>Z_PT3()<br>ZC_PT2()<br>ZC_PT3() |
| Circular motion                           | Z_ARC2()<br>ZC_ARC2()         |                                                      |
| Speed-mode<br>Motion                      | Z_CON_MV()<br>Z_VEL_MV()      |                                                      |

# **Accident Situation:**

When the motion is moving, it will be stopped at once if some hardware signals are activated, such as Limit+, Limit- or EMG (emergency) signals.

In the next section, we will explain the ISaGRAF motion steps by the examples written in LD program using I-8092F motion module.

# 1.5.2 The I-8092F Example: m92\_01 program LD1 The motion example uses I-8092F module.

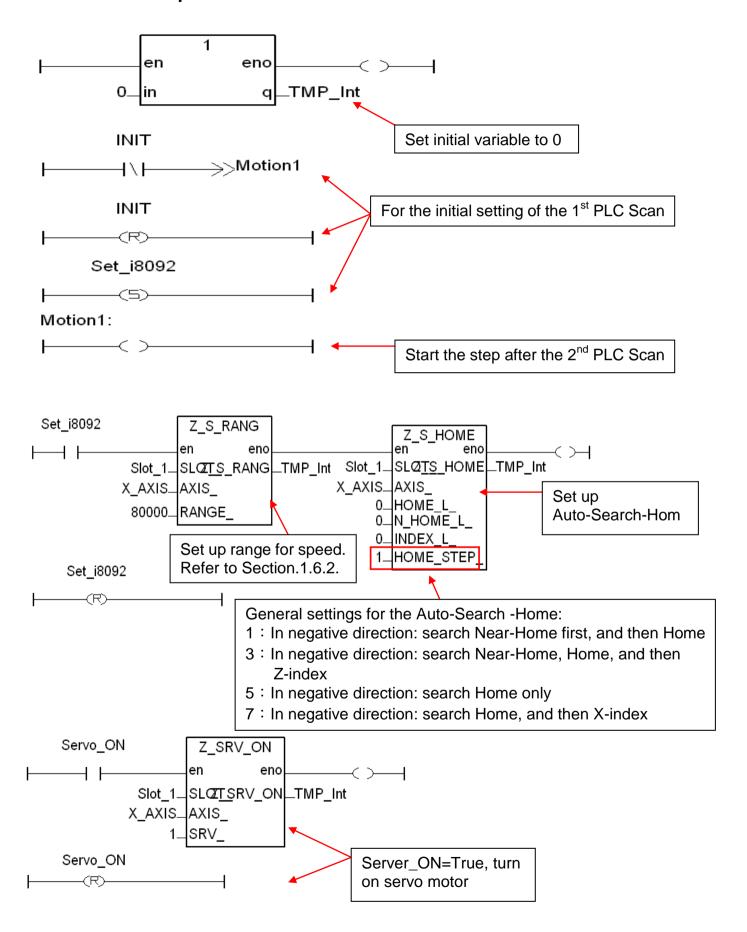

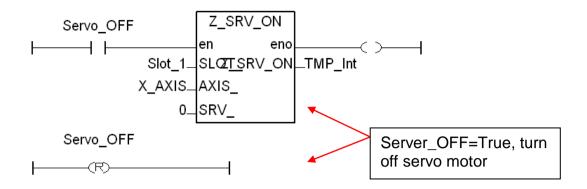

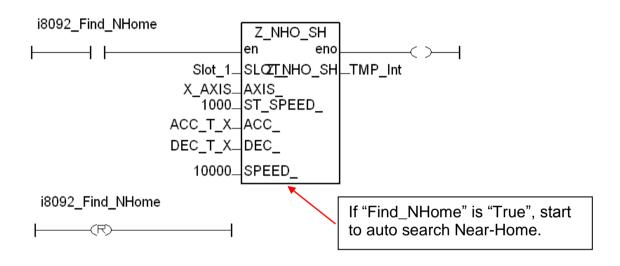

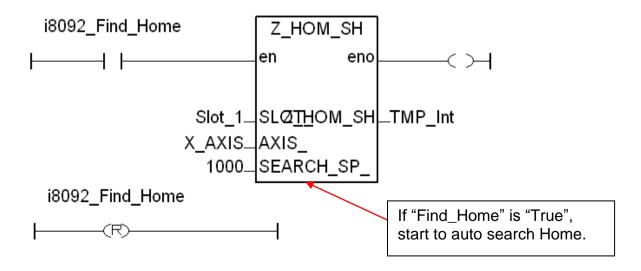

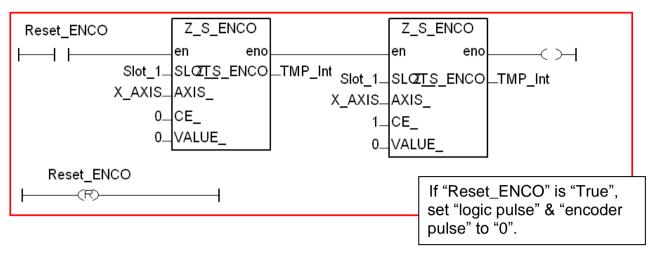

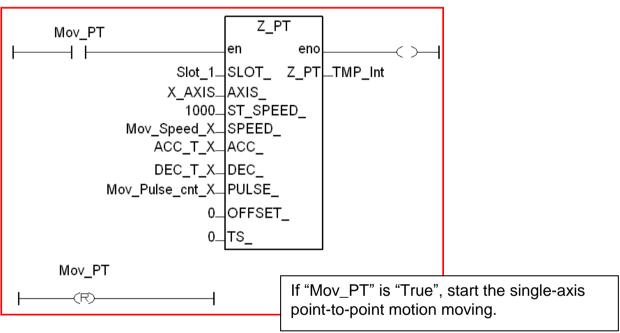

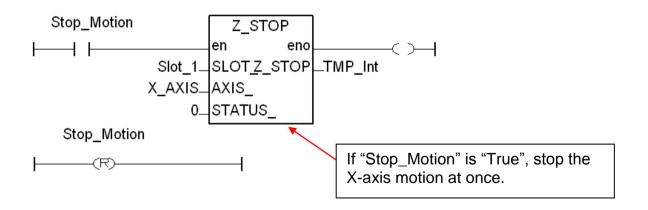

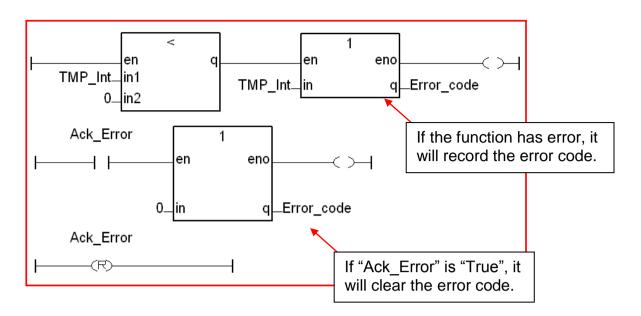

#### m92\_01 Program LD2

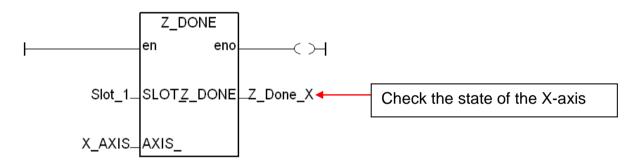

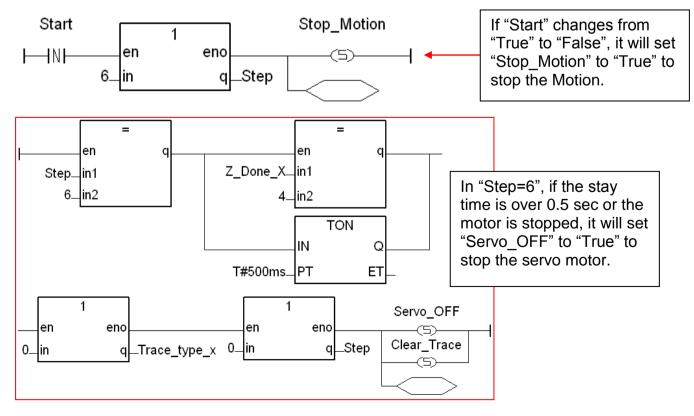

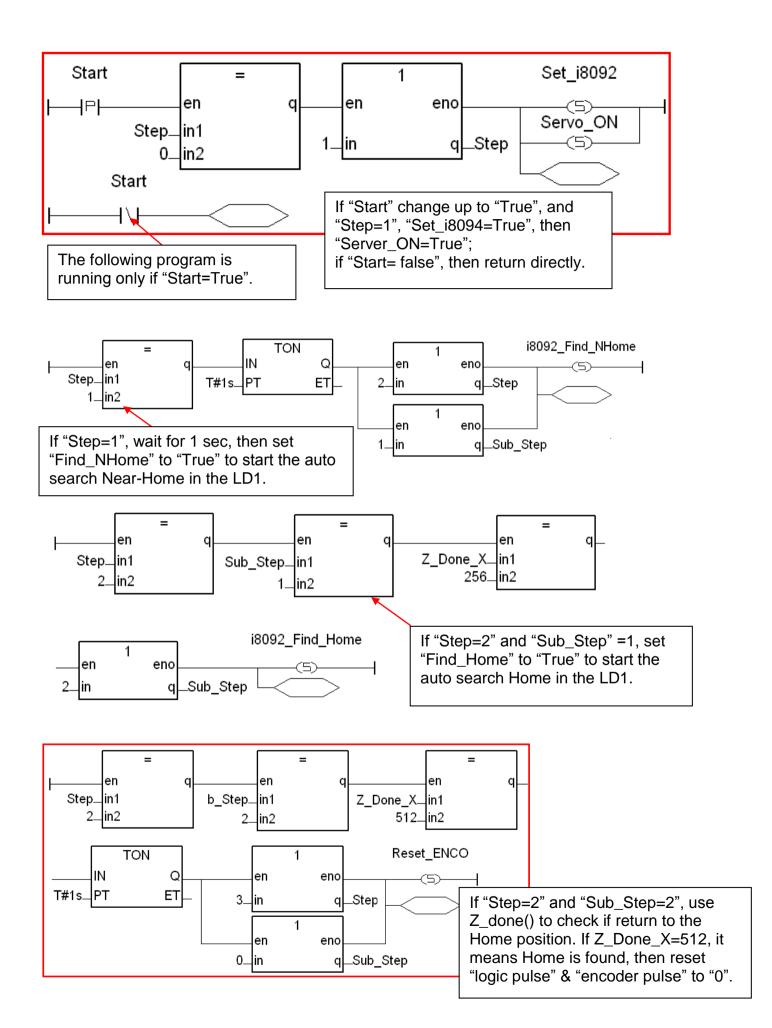

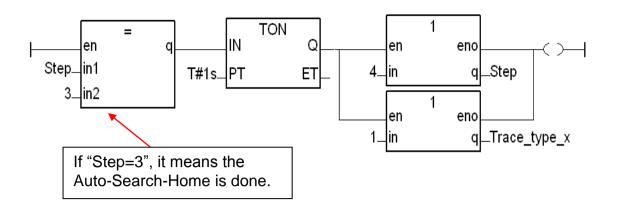

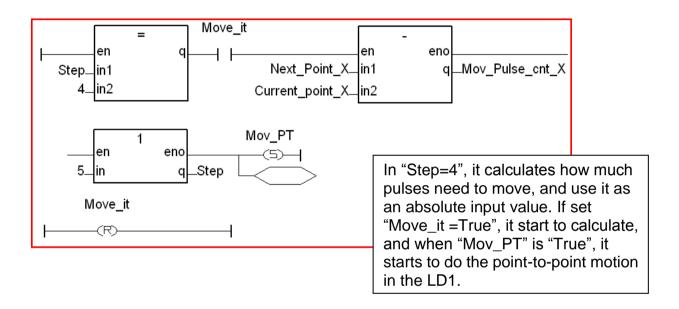

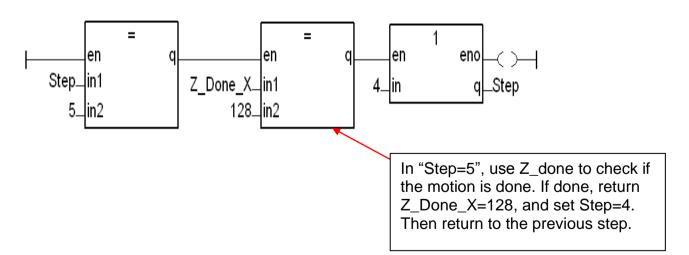

## 1.6 ISaGRAF Function Descriptions

#### 1.6.1 Notice in using motion functions:

1. In ISaGRAF, programmers often use the motion functions in Sequential Function or Chart Structure Text language. <u>If user select the LD or FBD to use the functions</u>, <u>please note not to call the I-8094F/8092F/8094 functions in every PLC scan.</u> Note the examples below:

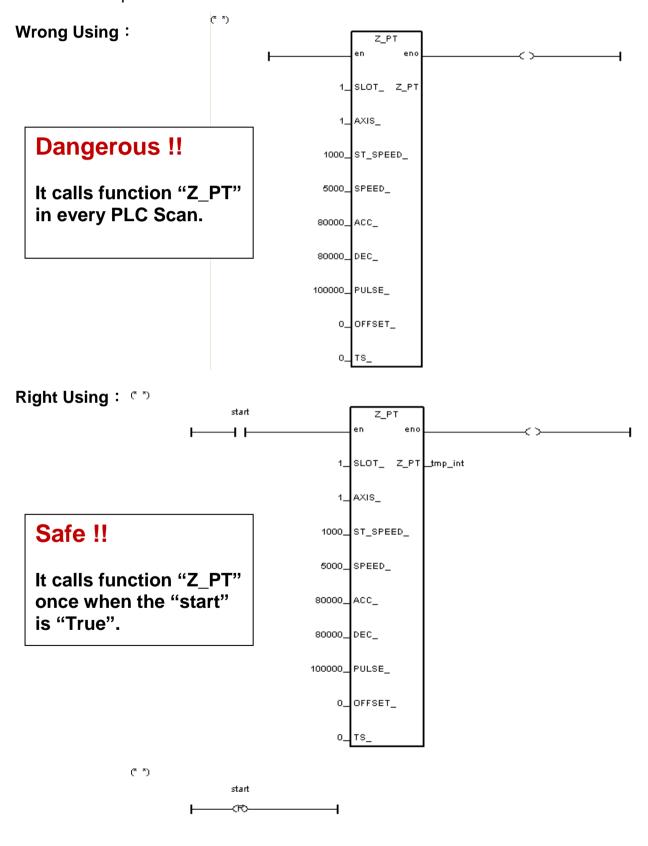

#### 1.6.2 I-8094F / I-8092F / I-8094 Functions:

All parameters and returns of I-8094F/I-8092F/I-8094 functions are Integer.

#### Z S RANG:

I-8094F

I-8092F

I-8094

**Description:** 

This function changes the Range register to change the accuracy and

valid-range of speed, acceleration (rate) or deceleration (rate).

Note: Remember to call this function before using motion moving functions. If not, the range\_ default setting is 80000. Default ranges:

Range of start speed or drive speed: 100 ~ 800000

Range of acceleration or deceleration: 12500 ~ 100000000

Range of acceleration rate or deceleration rate: 95368 ~ 6250000000 (Max. value for software setting is 2147483647)

Parameters:

SLOT\_: The specific slot number that the motion module installed on.

AXIS\_: Can be one of X-axis, Y-axis, Z-axis or U-axis. (X:1, Y:2, Z:4, U:8)

RANGE\_: The value to be assigned to the Range register  $(16,000 \sim 8,000,000)$ 

RANGE\_: The R value of "multiple" in the expressions of speed,

acceleration, deceleration, acceleration rate and deceleration rate. User can use the PC tool "Set\_Range" to set the RANGE\_, or give a suitable R

value by referring the expressions of the I-8094F/8092F/8094.

Return: 0: OK

Others: Error. Refer to Ch.1.6.3 for the error massage list.

#### **Set Range Software Tool & the Expressions:**

To get "Set\_Range.exe", from XPAC CD: /napdos/isagraf/some\_utility/i-8094-8092/ or download at: ftp://ftp.icpdas.com/pub/cd/xp-8xx7-ce6/napdos/isagraf/some\_utility\i-8094-8092\

Run "Set\_Range.exe" tool, enter a RANGE\_ value in the "Range" column and click "Calculate" to show the ranges of start speed, drive speed, acceleration (rate) and deceleration (rate) that are the valid & safe ranges for the parameters in the motion moving functions. Please set a suitable "RANGE\_" value.

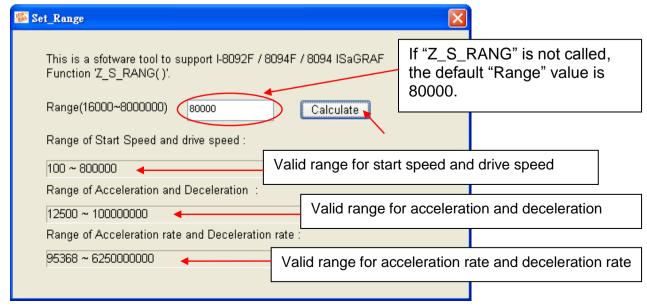

The expressions of I-8094F/I-8092F/I-8094 motion modules to calculate the speed and rate are listed below. Please refer to the module manual for detail information.

$$\text{Multiple} = \frac{8,000,000}{R}$$

$$\text{Deceleration Increasing Rate} \\ \text{(PPS/SEC}^2)} = \frac{62.5 \times 10^6}{L} \times \frac{8,000,000}{R}$$

$$\text{Multiple}$$

$$\text{Deceleration Increasing Rate} \\ \text{(PPS/SEC}^2)} = \frac{62.5 \times 10^6}{L} \times \frac{8,000,000}{R}$$

$$\text{Multiple}$$

$$\text{Deceleration (PPS/SEC)} = D \times 125 \times \frac{8,000,000}{R}$$

$$\text{Multiple}$$

$$\text{Acceleration (PPS/SEC)} = A \times 125 \times \frac{8,000,000}{R}$$

$$\text{Multiple}$$

$$\text{Drive Speed (PPS)} = V \times \frac{8,000,000}{R}$$

$$\text{Multiple}$$

The usual words table for the expressions and ISaGRAF functions:

| In Expression                | In ISaGRAF Function                                                                                                    |  |
|------------------------------|----------------------------------------------------------------------------------------------------|--|
| Multiple                     | Multiple                                                                                                    |  |
| R                            | R value (RANGE_)                                                                                                    |  |
| Initial Speed                | Start speed (ST_SPEED_)                                                                                                    |  |
| Drive Speed                  | Drive speed (SPEED_)                                                                                                    |  |
| Acceleration                 | Acceleration (ACC_)                                                                                                    |  |
| Deceleration                 | Deceleration (DEC_)                                                                                                    |  |
| Jerk                         | Acceleration rate (ACC_)                                                                                                    |  |
| Deceleration Increasing Rate | Deceleration rate (DEC_)                                                                                                    |  |
| L, K, D, A, SV, V            | These values will be transferred into the modules. Users don't need to set in the ISaGRAF, so there are no corresponded words. |  |

Z S HOME: ■ I-8094F ■ I-8092F ■ I-8094

**Description:** This function configures the polarities of Near-Home (NORG), Home

(ORG) and Z-index sensors. Also, the searching-steps of Auto-Home-

Search are configured in this function.

Parameters:

SLOT\_: The specific slot number that the motion module installed on.

AXIS\_ : Can be one of X-axis, Y-axis, Z-axis or U-axis. (X:1, Y:2, Z:4, U:8)

HOME\_L\_: Home logic polarity. ( 0:Active Low; 1:Active High )

N\_HOME\_L\_: Near Home logic polarity. ( 0:Active Low; 1:Active High )

INDEX\_L\_: Z-index logic polarity. (0:Active Low; 1:Active High)

HOME\_STEP\_: The selections for Auto-Home-Search steps:

0 : Do not execute the Auto-Home-Search steps.

1: In negative direction, trigger Near Home, and then Home.2: In positive direction, trigger Near Home, and then Home.

3: In negative direction, trigger Near Home, Home and then Z-index.4: In positive direction, trigger Near Home, Home and then Z-index.

5 : In negative direction, trigger Home only.6 : In positive direction, trigger Home only.

7: In negative direction, trigger Home and then Z-index.8: In positive direction, trigger Home and then Z-index.

Return: 0: OK

Others: Error. Refer to Ch.1.6.3 for the error massage list.

Z\_SRV\_ON: I-8094F I-8092F I-8094

**Description:** This function turns on/off the servo motor.

Parameters:

SLOT\_: The specific slot number that the motion module installed on.

AXIS\_: Can be one of X-axis, Y-axis, Z-axis or U-axis. (X:1, Y:2, Z:4, U:8)

SRV\_: The setting turns on/off the Servo, and sets up how to turn off the servo if

the ISaGRAF program stops.

0: Servo off.

1: Servo on, and turn off automatically.2: Servo on, and turn off manually.

Return: 0: OK

Z\_HOME: ■ I-8094F □ I-8092F ■ I-8094

**Description:** This function starts Auto-Home-Search motion with the Start-Speed,

Acceleration, Deceleration, Near-Home-Search Speed and Home-Search

Speed.

Parameters:

SLOT\_: The specific slot number that the motion module installed on.

AXIS\_: Can be one of X-axis, Y-axis, Z-axis or U-axis. (X:1, Y:2, Z:4, U:8)

S\_SPEED\_: The Start Speed in the Auto-Home-Search motion. (Unit: PPS)

ACC\_: The Acceleration in the Auto-Home-Search motion. (Unit: PPS/SEC)
DEC\_: The Deceleration in the Auto-Home-Search motion. (Unit: PPS/SEC)

NH\_SPEED\_: The Near-Home Search Speed (Drive Speed) in the Auto-Home-Search

motion. (Unit: PPS)

H SPEED: The Home Search Speed in the Auto-Home-Search motion. (Unit: PPS)

This speed is recommended to be lower than the Start Speed.

Return: 0: OK

Others: Error. Refer to Ch.1.6.3 for the error massage list.

Z DONE: ■ I-8094F ■ I-8092F ■ I-8094

**Description:** This function checks the completion of motion and returns the cause of

motion-completion.

Parameters:

SLOT\_: The specific slot number that the motion module installed on.

AXIS\_: Can be one of X-axis, Y-axis, Z-axis or U-axis. (X:1, Y:2, Z:4, U:8)

**Return:** 1: reach software limit in positive direction and stop.

2: reach software limit in negative direction and stop.

4: the stop command "Z STOP" is executed.

128: complete the fixed-pulse (point-to-point) moving.

256: I-8094/8094F: complete the Auto-Home-Search moving.

I-8092F: complete the Near-Home(NORG) Search step.

512: I-8092F complete the Home(ORG) Search step.

1024: I-8092F complete the Z-index Search step.

4096: reach hardware limit in positive direction and stop.

8192: reach hardware limit in positive direction and stop.

16384: the driving is stopped because the ALARM is enabled.

32768: the driving is stopped because the Emergency is activated.

Z NHO SH: I-8094F I-8092F I-8094 This function is for I-8092F to start Near-Home-Search moving with the Description: Start speed, Acceleration, Deceleration, Near-Home Searching Speed. Parameters: SLOT: The specific slot number that the motion module installed on. AXIS: Can be one of X-axis or Y-axis. (X:1, Y:2) ST\_SPEED\_: The Start Speed in Near-Home-Search, (Unit: PPS) ACC: The Acceleration in Near-Home-Search, (Unit: PPS/SEC) DEC\_: The Deceleration in Near-Home-Search, (Unit: PPS/SEC) SPEED: The Near-Home Search Speed (Drive Speed) in Near-Home-Search. (Unit: PPS) 0: OK Return: Others: Error. Refer to Ch.1.6.3 for the error massage list. I-8094F ■ I-8092F Z HOM SH: I-8094 **Description:** This function starts Home-Search procedure with the Home (ORG) Searching Speed. Parameters: SLOT\_: The specific slot number that the motion module installed on. AXIS: Can be one of X-axis or Y-axis. (X:1, Y:2) SEARCH\_SP\_: The speed of Home (ORG) searching. (Unit: PPS) 0: OK Return:

Others: Error. Refer to Ch.1.6.3 for the error massage list.

**Description:** This function starts Z-index-Search procedure with the Search\_SP

Speed.

Parameters:

SLOT\_: The specific slot number that the motion module installed on.

AXIS\_: Can be one of X-axis or Y-axis. (X:1, Y:2)

Search\_SP\_: The speed of Z-Phase Searching. (Unit: PPS)

Return: 0: OK

Others: Error. Refer to <a href="Ch.1.6.3">Ch.1.6.3</a> for the error massage list.

Z\_S\_ENCO: ■ I-8094F ■ I-8092F ■ I-8094

**Description:** This function sets the values in the counter of logic pulse or encoder

pulse.

Parameters:

SLOT: The specific slot number that the motion module installed on.

AXIS\_: Can be one of X-axis, Y-axis, Z-axis or U-axis. (X:1, Y:2, Z:4, U:8)

CE\_: 0: set up the Logic Pulse; 1: set up the Encoder Pulse

VALUE: The value to be set.

Return: 0: OK

Z PT: ■ I-8094F ■ I-8092F ■ I-8094

**Description:** This function starts the fixed-pulse (point-to-point) motion in the

Trapezoidal-profile or S-curve moving.

Parameters:

SLOT\_: The specific slot number that the motion module installed on.

AXIS\_: Can be one of X-axis, Y-axis, Z-axis or U-axis. (X:1, Y:2, Z:4, U:8)

ST SPEED: The Start Speed in trapezoidal-profile and S-curve moving. (Unit: PPS)

SPEED: The Drive Speed in trapezoidal-profile and S-curve moving. (Unit: PPS)

ACC\_: The Acceleration (Unit: PPS/SEC) in trapezoidal-profile moving. Or

The Acceleration Rate (Unit: PPS/SEC<sup>2</sup>) in S-curve moving. And its

Acceleration will be assigned to maximum automatically.

DEC\_: The Deceleration (Unit: PPS/SEC) in trapezoidal-profile moving. Or

The Deceleration Rate (Unit: PPS/SEC<sup>2</sup>) in S-curve moving. And its

Deceleration will be assigned to maximum automatically.

PULSE\_: The total numbers of output pulse. This parameter is a signed 32-bits

variable, the negative value indicates motion in negative direction.

OFFSET\_: To configure the offset for Acceleration or Deceleration driving.

OFFSET\_ is optional and default setting is 0. (Unit: Pulse)

TS\_: 0: Set to Trapezoidal-profile moving

1: Set to S-curve moving

Return: 0: OK

Others: Error. Refer to Ch.1.6.3 for the error massage list.

#### Trapezoidal-profile moving:

## ST\_SPEED Time

#### S-curve moving:

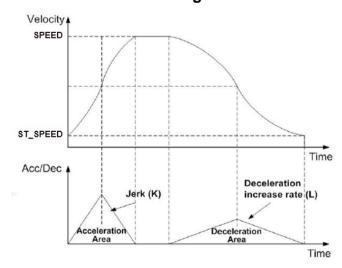

Z\_PT2: ■ I-8094F ■ I-8092F ■ I-8094

Description: This function starts the trapezoidal-profile or S-curve 2-dimension linear

interpolation moving. The ST\_SPEED\_, SPEED\_, ACC\_ and DEC\_ will

be applied to the main-axis.

Parameters:

SLOT\_: The specific slot number that the motion module installed on.

MAIN\_AXIS\_: Main-axis: one of X-axis, Y-axis, Z-axis or U-axis. (X:1, Y:2, Z:4, U:8)

SLAVE AXIS: Slave-axis: one of X-axis, Y-axis, Z-axis or U-axis. (X:1, Y:2, Z:4, U:8)

Note: Above two parameters must assign to the different axis.

ST\_SPEED\_: The Start Speed in trapezoidal-profile and S-curve moving. (Unit: PPS)

SPEED\_: The Drive Speed in trapezoidal-profile and S-curve moving. (Unit: PPS)

ACC\_: The Acceleration (Unit: PPS/SEC) in trapezoidal-profile moving. Or

The Acceleration Rate (Unit: PPS/SEC<sup>2</sup>) in S-curve moving.

DEC\_: The Deceleration (Unit: PPS/SEC) in trapezoidal-profile moving. Or

The Deceleration Rate (Unit: PPS/SEC<sup>2</sup>) in S-curve moving.

MAIN\_FIN\_: The finish point of main-axis. This parameter is the relative offset to the

current position. And the negative value indicates that the finish point is in

negative-direction.

SLAVE\_FIN\_: The finish point of slave-axis. This parameter is the relative offset to the

current position. And the negative value indicates that the finish point is in

negative-direction.

OFFSET\_: To configure the offset for Acceleration or Deceleration driving.

OFFSET\_ is optional and default setting is 0. (Unit: Pulse)

TS\_: 0: Set to Trapezoidal-profile moving

1: Set to S-curve moving

Return: 0: OK

Others: Error. Refer to Ch.1.6.3 for the error massage list.

#### Trapezoidal-profile moving:

#### S-curve moving:

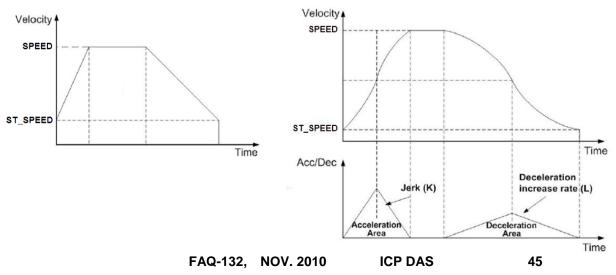

Z PT3: ■ I-8094F □ I-8092F ■ I-8094

**Description**: This function starts the trapezoidal-profile or S-curve 3-dimension linear

interpolation moving. The ST\_SPEED\_, SPEED\_, ACC\_ and DEC\_ will

be applied to the main-axis.

Parameters:

SLOT\_: The specific slot number that the motion module installed on.

MAIN\_AXIS\_: Main-axis: one of X-axis, Y-axis, Z-axis or U-axis. (X:1, Y:2, Z:4, U:8) SLAVE AXIS: Slave-axis: one of X-axis, Y-axis, Z-axis or U-axis. (X:1, Y:2, Z:4, U:8)

THIRD\_AXIS\_: Third-axis: one of X-axis, Y-axis, Z-axis or U-axis. (X:1, Y:2, Z:4, U:8)

Note: Above three parameters must assign to the different axis.

ST\_SPEED\_: The Start Speed in trapezoidal-profile and S-curve moving. (Unit: PPS)

SPEED\_: The Drive Speed in trapezoidal-profile and S-curve moving. (Unit: PPS)

ACC\_: The Acceleration (Unit: PPS/SEC) in trapezoidal-profile moving. Or

The Acceleration Rate (Unit: PPS/SEC<sup>2</sup>) in S-curve moving.

DEC\_: The Deceleration (Unit: PPS/SEC) in trapezoidal-profile moving. Or

The Deceleration Rate (Unit: PPS/SEC<sup>2</sup>) in S-curve moving.

MAIN\_FIN\_: The finish point of main-axis. This parameter is the relative offset to the

current position. And the negative value indicates that the finish point is in

negative-direction.

SLAVE\_FIN\_: The finish point of slave-axis. This parameter is the relative offset to the

current position. And the negative value indicates that the finish point is in

negative-direction.

THIRD\_FIN\_: The finish point of third-axis. This parameter is the relative offset to the

current position. And the negative value indicates that the finish point is in

negative-direction.

OFFSET\_: To configure the offset for Acceleration or Deceleration driving.

OFFSET\_ is optional and default setting is 0. (Unit: Pulse)

TS: 0: Set to Trapezoidal-profile moving. 1: Set to S-curve moving

Return: 0: OK

Others: Error. Refer to Ch.1.6.3 for the error massage list.

## Trapezoidal-profile moving:

# ST\_SPEED Time

#### S-curve moving:

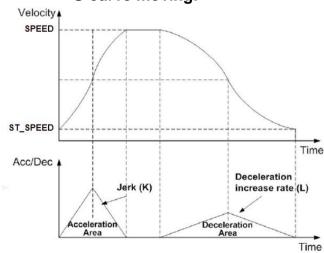

#### Z\_ARC2: ■ I-8094F ■ I-8092F ■ I-8094

**Description:** This function starts the trapezoidal-profile, 2-dimension circular

interpolation moving and can only applied to the symmetric trapezoidal Acceleration or Deceleration. The start-point will be the *Origin* of circular-interpolation motion. The **MAIN CEN P** & **SLAVE CEN P** 

are center coordinates related to Origin; and MAIN\_FIN\_P\_ &

**SLAVE\_FIN\_P\_** are *finish* coordinates related to *Origin*. The position tolerance for the specified circular curve is ±1 within the interpolation range. When the value of finish-point reaches the coordinate of *short-axis*, the circular interpolation will be completed. It's showed as below.

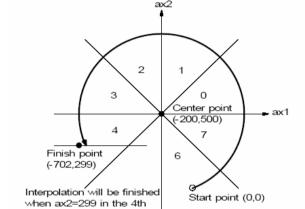

#### Note:

The ST\_SPEED\_, SPEED\_, ACC\_ and DEC\_ will be applied to the main-axis.

#### Parameters:

SLOT\_: The specific slot number that the motion module installed on.

AXIS\_MAIN\_: Main-axis: one of X-axis, Y-axis, Z-axis or U-axis. (X:1, Y:2, Z:4, U:8)

AXIS\_SLAVE: Slave-axis: one of X-axis, Y-axis, Z-axis or U-axis. (X:1, Y:2, Z:4, U:8)

Note: Above two parameters must assign to the different axis.

quadrant.

ST\_SPEED\_: The Start Speed in trapezoidal-profile moving. (Unit: PPS)

SPEED\_: The Drive Speed in trapezoidal-profile moving. (Unit: PPS)

ACC\_: The Acceleration (Unit: PPS/SEC) in trapezoidal-profile moving.

DIR : Clockwise or Counter-Clockwise.(0 : Clockwise 1: Counter-Clockwise)

MAIN\_CEN\_P\_: The center point of main-axis. This parameter is the relative offset to

the current position. And the negative value indicates that the finish

point is in negative-direction.

SLAVE\_CEN\_P\_: The center point of slave-axis. This parameter is the relative offset to

the current position. And the negative value indicates that the finish

point is in negative-direction.

MAIN FIN P: The finish point of main-axis. This parameter is the relative offset to the

current position. And the negative value indicates that the finish point is

in negative-direction.

SLAVE\_FIN\_P\_: The finish point of slave-axis. This parameter is the relative offset to the

current position. And the negative value indicates that the finish point is

in negative-direction.

Return: 0: OK

Z CON MV: ■ I-8094F ■ I-8092F ■ I-8094

**Description:** This function starts constant-speed, fixed-pulse (point-to-point) motion.

No acceleration or deceleration is applied in this motion.

Parameters:

SLOT\_: The specific slot number that the motion module installed on.

AXIS\_: Can be one of X-axis, Y-axis, Z-axis or U-axis. (X:1, Y:2, Z:4, U:8)

SPEED\_: The Drive-Speed in constant-speed moving.

PULSE\_: The total numbers (32-bits) of output pulse.
The negative value indicates motion in negative-direction

Return: 0: OK

Others: Error. Refer to Ch.1.6.3 for the error massage list.

Z\_VEL\_MV: ■ I-8094F ■ I-8092F ■ I-8094

**Description:** This function starts velocity-move with drive speed continuously. The

trapezoidal-profile moving will be applied to Acceleration. Call Z\_STOP()

to terminate the velocity-move.

Parameters:

SLOT\_: The specific slot number that the motion module installed on.

AXIS\_: Can be one of X-axis, Y-axis, Z-axis or U-axis. (X:1, Y:2, Z:4, U:8)

ST\_SPEED\_: The Start Speed in trapezoidal-profile moving. (Unit: PPS)

SPEED\_: The Drive Speed in trapezoidal-profile moving. (Unit: PPS)

ACC\_: The Acceleration in trapezoidal-profile moving. (Unit: PPS/SEC)

DIR\_: 0: Move Direction Positive (Forward)

1: Move Direction Negative (Reverse)

Return: 0: OK

Others: Error. Refer to Ch.1.6.3 for the error massage list.

Z\_DRV: ■ I-8094F ■ I-8092F ■ I-8094

**Description:** This function holds the motion-starting of the involved axes.

And these involved axes will start moving simultaneously when

HOL\_STA\_ is equal to 1.

Parameters:

SLOT\_: The specific slot number that the motion module installed on.

AXIS\_: Can be one of X-axis, Y-axis, Z-axis or U-axis. (X:1, Y:2, Z:4, U:8)

HOL\_STA\_: 0: drive hold

1: drive start

Return: 0: OK

Others: Error. Refer to <a href="Ch.1.6.3">Ch.1.6.3</a> for the error massage list.

Z\_STOP: ■ I-8094F ■ I-8092F ■ I-8094

**Description:** This function stops motion of multiple axes. Please call **Z\_DONE** to make

sure that all axes are stopped before starting next motion.

Parameters:

SLOT\_: The specific slot number that the motion module installed on.

AXIS\_: Can be one of X-axis, Y-axis, Z-axis or U-axis. (X:1, Y:2, Z:4, U:8)

STATUS\_: 0 : Slowdown stop

1: Suddenly stop

Return: 0: OK

Z\_MPG: ■ I-8094F ■ I-8092F ■ I-8094

**Description:** This function enables and configures the manual-pulse-generator feature.

After enabling manual-pulse-generator feature, the constant-speed motion will be started when every pulse is sent from external manual-

pulse-generator.

Parameters:

SLOT\_: The specific slot number that the motion module installed on.

AXIS\_: Can be one of X-axis, Y-axis, Z-axis or U-axis. (X:1, Y:2, Z:4, U:8)

CONFIG\_: 0: Disable, 1: AB\_PHASE, 2: CW\_CCW

FIX\_PULSE\_: Indicates the numbers of pulse will be output when each pulse is sent

from manual-pulse-generator.

For instance, assigning 5 to this parameter, 5 pulses will be output when

each pulse is sent from external manual-pulse-generator.

CONSTSP\_: The constant-speed of output pulse.

MPGFQ: The maximum frequency of the manual-pulse-generator.

Please check the datasheet of manual-pulse-generator.

Return: 0: OK

Others: Error. Refer to Ch.1.6.3 for the error massage list.

Z\_GET\_SP: ■ I-8094F ■ I-8092F ■ I-8094

**Description:** This function gets the speed of current motion.

Parameters:

SLOT: The specific slot number that the motion module installed on.

AXIS\_: Can be one of X-axis, Y-axis, Z-axis or U-axis. (X:1, Y:2, Z:4, U:8)

Return: 0: OK

Z\_GET\_AC: ■ I-8094F ■ I-8092F ■ I-8094

**Description:** This function gets the acceleration of current motion.

Parameters:

SLOT\_: The specific slot number that the motion module installed on.

AXIS\_: Can be one of X-axis, Y-axis, Z-axis or U-axis. (X:1, Y:2, Z:4, U:8)

Return: 0: OK

Others: Error. Refer to <a href="Ch.1.6.3">Ch.1.6.3</a> for the error massage list.

ZC\_BEGIN: I-8094F III I-8092F III I-8094

**Description:** This function configures the involved axes, the constant vector-speed in

continuous interpolation moving.

Parameters:

SLOT\_: The specific slot number that the motion module installed on.

MAXIS\_: The main-axis of interpolation moving.

Can be one of X-axis, Y-axis, Z-axis or U-axis. (X:1,Y:2,Z:4,U:8)

SAXIS\_: The slave-axis of interpolation moving.

Can be one of X-axis, Y-axis, Z-axis or U-axis. (X:1,Y:2,Z:4,U:8)

TAXIS: The third-axis of interpolation moving.

Can be one of X-axis, Y-axis, Z-axis or U-axis. (X:1,Y:2,Z:4,U:8)

Note: Above parameters must assign to the different axis.

CONSTSPEED\_: The constant vector-speed in continuous interpolation.

This parameter should be less than 2,000,000 PPS

Return: 0: OK

Others: Error. Refer to <a href="Ch.1.6.3">Ch.1.6.3</a> for the error massage list.

**Demo files:** "M94\_03.pia", "M92\_03.pia"

ZC READY: ■ I-8094F ■ I-8092F ■ I-8094

**Description**: This function checks if the next interpolation segment is ready to be set.

Parameters:

SLOT: The specific slot number that the motion module installed on.

**Return:** 0: the next interpolation segment is not ready to be set.

1: the next interpolation segment is ready to be set.

Others: Error. Refer to <a>Ch.1.6.3</a> for the error massage list.

**Demo files:** "M94\_03.pia", "M92\_03.pia"

ZC\_END: ■ I-8094F ■ I-8092F ■ I-8094

**Description:** This function completes the continuous-interpolation moving, and clears

the related configurations kept in driver.

Parameters:

SLOT\_ The specific slot number that the motion module installed on.

Return: 0: OK

Others: Error. Refer to Ch.1.6.3 for the error massage list.

**Demo files:** "M94\_03.pia", "M92\_03.pia"

ZC\_PT2: ■ I-8094F ■ I-8092F ■ I-8094

**Description:** This function starts the constant vector-speed, 2-dimension linear

interpolation moving.

Parameters:

SLOT\_: The specific slot number that the motion module installed on.

MFINISH\_: The finish point of main-axis.

This parameter is the relative offset to the current position. And the negative value indicates that the finish point is in reverse-way.

SFINISH\_: The finish point of slave-axis.

This parameter is the relative offset to the current position. And the negative value indicates that the finish point is in reverse-way.

MOVEMODE\_ 0: indicates the "begin" of continuous interpolation moving.

1: the interpolation segment is one part of continuous interpolation moving, and the interrupt of motion checking in involved implicitly.

Return: 0: OK

Others: Error. Refer to <a href="Ch.1.6.3">Ch.1.6.3</a> for the error massage list.

**Demo files:** "M94\_03.pia", "M92\_03.pia", "M94\_04.pia", "M94\_05.pia"

**Warning**: Don't call "ZC\_PT2", "ZC\_ARC2" and "ZC\_PT3" if no movement for the next command. Please wait and call them until the next command has any pulse movement. Please refer to the "STEP5" program of the "m94\_05.pia"

**Description:** This function starts the constant vector-speed, 3-dimension linear

interpolation moving.

Parameters:

SLOT: The specific slot number that the motion module installed on.

MFINISH: The finish point of main-axis.

This parameter is the relative offset to the current position. And the negative value indicates that the finish point is in reverse-way.

SFINISH: The finish point of second-axis.

This parameter is the relative offset to the current position. And the negative value indicates that the finish point is in reverse-way

TFINISH The finish point of third-axis.

This parameter is the relative offset to the current position. And the negative value indicates that the finish point is in reverse-way

MOVEMODE 0: indicates the "begin" of continuous interpolation moving.

1: the interpolation segment is one part of continuous interpolation moving,

and the interrupt of motion checking in involved implicitly.

Return: 0: OK

Others: Error. Refer to Ch.1.6.3 for the error massage list.

**Demo files:** "M94\_04.pia", "M94\_05.pia"

**Warning**: Don't call "ZC\_PT2", "ZC\_ARC2" and "ZC\_PT3" if no movement for the next command. Please wait and call them until the next command has any pulse movement. Please refer to the "STEP5" program of the "m94\_05.pia"

ZC\_ARC2: ■ I-8094F ■ I-8092F ■ I-8094

**Description:** This function starts the constant vector-speed, 2-dimension circular

interpolation moving.

Parameters:

SLOT: The specific slot number that the motion module installed on.

DIR: The direction. 0: Clockwise; 1: Counter-Clockwise

MCENTER\_: The center point of main-axis.

This parameter is the relative offset to the current position. And the negative value indicates that the finish point is in reverse-way.

SCENTER\_ The center point of slave-axis.

This parameter is the relative offset to the current position. And the negative value indicates that the finish point is in reverse-way.

MFINISH\_ The finish point of main-axis.

This parameter is the relative offset to the current position. And the negative value indicates that the finish point is in reverse-way.

SFINISH\_ The finish point of slave-axis.

This parameter is the relative offset to the current position. And the negative value indicates that the finish point is in reverse-way.

MOVEMODE\_ 0: indicates the "begin" of continuous interpolation moving.

1: the interpolation segment is one part of continuous interpolation moving,

and the interrupt of motion checking in involved implicitly.

Return: 0: OK

Others: Error. Refer to Ch.1.6.3 for the error massage list.

**Demo files:** "M94 03.pia", "M92 03.pia", "M94 04.pia", "M94 05.pia"

**Warning**: Don't call "ZC\_PT2", "ZC\_ARC2" and "ZC\_PT3" if no movement for the next command. Please wait and call them until the next command has any pulse movement. Please refer to the "STEP5" program of the "m94 05.pia"

## 1.7 Motion Demo Programs

#### 1.7.1 The List of ISaGRAF Motion Demos with Soft-GRAF HMI

The demos can be found in the XP-8xx7-CE6 CD (since ver. 1.09, 2010/10): /napdos/isagraf/xp-8xx7-ce6/demo/

Or download from the following FTP website:

ftp://ftp.icpdas.com/pub/cd/xp-8xx7-ce6/napdos/isagraf/xp-8xx7-ce6/demo/

Or FAQ-132: http://www.icpdas.com/fag/isagraf/132.htm

| Program | Description                                                                                                    |
|---------|----------------------------------------------------------------------------------------------------|
| Samp809 | A sample project which contains all motion functions.                                                                                                    |
| M94_01  | Use I-8094 card and LD language; Single-axis auto search Near-Home & Home, and do the point-to-point moving.                                                   |
| M94_01a | The same as "M94_01", but use ST language.                                                                                                    |
| M94_01b | Use I-8094 card and LD language; Single-axis auto search Home, and do the point-to-point moving.                                                               |
| M94_01c | Use I-8094 card and LD language; Single-axis auto search Home, do the point-to-point moving, and the manual-pulse-generator control.                           |
| M94_01d | Use I-8094 card and LD language; Single-axis auto search Home, do the point-to-point moving, and the FRnet                                                     |
| M94_02  | Use I-8094 card and LD language; 2-axis auto search Near-Home & Home, and do the 2-axis 2-dimension interpolation moving.                                      |
| M94_02a | The same as "M94_02a", but use ST language.                                                                                                    |
| M94_02b | Use I-8094 card and LD language; 2-axis auto search Home, and do the 2-axis 2-dimension interpolation moving.                                                  |
| M94_03  | Use I-8094 card and LD + ST language; 2-axis auto search Home, do the 2-axis 2-dimension interpolation moving.                                                 |
| M94_04  | Use I-8094 card and LD + ST language; 2-axis auto search Home, do the 2-axis 2-dimension interpolation moving and the 3-axis 3-dimension interpolation moving. |

| Program | Description                                                                                                    |
|---------|----------------------------------------------------------------------------------------------------|
| M94_05  | Use I-8094 card and LD + ST language; 2-axis auto search Home, and read max. 250 (x,y) operating parameters for continuous motion from '\System_disk\Backup_integer_0.txt'.                                                                 |
| M94_06  | Use I-8094 card and LD + ST language;<br>2-axis auto search Home, and read more than 250 (x,y) operating parameters for continuous motion from '\System_disk\Backup_integer_0.txt'.<br>Max. 10000 (x,y) operating parameters for this demo. |
| M92_01  | Use I-8092 card and LD language; Single-axis auto search Near-Home & Home, and do the point-to-point moving.                                                                                                    |
| M92_01a | The same as "M92_01", but use ST language.                                                                                                    |
| M92_01b | Use I-8092 card and LD language; Single-axis auto search Home, and do the point-to-point moving.                                                                                                    |
| M92_01c | Use I-8092 card and LD language; Single-axis auto search Home, do the point-to-point moving, and the manual-pulse-generator control.                                                                                                    |
| M92_01d | Use I-8092 card and LD language; Single-axis auto search Home, do the point-to-point moving, and the FRnet.                                                                                                    |
| M92_02  | Use I-8092 card and LD language; 2-axis auto search Near-Home & Home, and do the 2-axis 2-dimension interpolation moving.                                                                                                    |
| M92_02a | The same as "M92_02", but use ST language.                                                                                                    |
| M92_02b | Use I-8094 card and LD language; 2-axis auto search Home, and do the 2-axis 2-dimension interpolation moving.                                                                                                    |
| M92_03  | Use I-8092 card and LD + ST language; 2-axis auto search Home, do the 2-axis 2-dimension interpolation moving.                                                                                                    |

#### Please refer to FAQ-131 for Soft-GRAF information: www.icpdas.com > ISaGRAF PAC > FAQ > FAQ-131

#### **Example M94\_01:**

#### XP-8xx7-CE6 Motion Demo: M94\_01.pia. Pls refer to www.icpdas.com>FAQ>Software>ISaGRAF>132

XP-8xx7-CE6 + Slot 1: I-8094 Demo 01 (1-axis-X). This demo using Pulse\_Mode as "2: Paulse / Dir" and Encorder Mode as "1: AB phase (Divided by 1)". If your hardware is different, pls change it in the IO connection "i\_8094f".

This demo will find NHome switch first and then find Home switch. If your hardware doesn't have NHome or Home switch, pls modify the "HOME\_STEP\_" setting in the "Z\_S\_HOME" block in LD1.

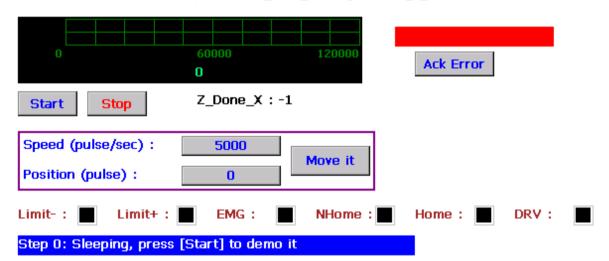

## 1.8 How to Copy One Single Motion Function

All the functions for I-8094F/8092F/8094 are collected in the "samp809" file. In Section 1.3.1, we show you how to copy the whole function file "samp809" to your new project, now we will show you how to copy one single Motion function to your project. Here, we will copy a function "Z\_PT" from the "samp809" to the "ex\_8094".

Step 1: In the ISaGRAF Workbench, open the function file "samp809".

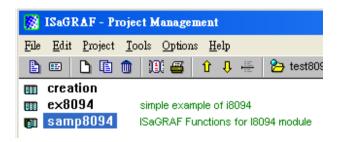

Step 2 : Select function "Z\_PT", click [File] > [copy to other project], then select "ex\_8094" to copy the "Z\_PT" to the project "ex\_8094". Press "OK".

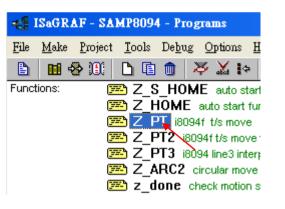

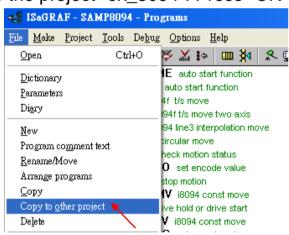

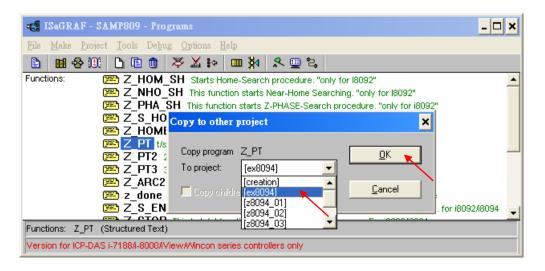

60

## 1.9 Error Code List for the Function Return

#### Error Code List for the Function Return -- I-8092F/8094F/8094

| Return Value | Description                                                                                                    |
|--------------|----------------------------------------------------------------------------------------------------|
| -1           | Fail to find the correct card in the specific slot or the card has not registered to the RegEdit file.                         |
| -102         | Fail to open the device-node of I-8092F/8094F/8094. Please make sure no other process occupies that I-8092F/8094F/8094 module. |
| -103         | Fail to close the device-node of I-8092F/8094F/8094.                                                                           |
| -104         | Cannot reset the Motion-Control ASIC.                                                                                          |
| -105         | Cannot change the content of RANGE_ register                                                                                   |
| -106         | Cannot change the output pulse mode                                                                                            |
| -107         | Cannot change the input encoder mode.                                                                                          |
| -108         | Cannot configure the hardware-limit sensor.                                                                                    |
| -109         | Cannot set the INP configuration.                                                                                              |
| -110         | Cannot set the ALARM configuration                                                                                             |
| -111         | Cannot set the Servo output.                                                                                                   |
| -115         | Cannot configure the software-limit settings                                                                                   |
| -116         | Cannot change the configuration of Auto-Home-Search                                                                            |
| -118         | Cannot start Auto-Home-Search.                                                                                                 |
| -119         | Cannot get motion-related digital inputs.                                                                                      |
| -121         | Cannot set the logic-command counter.                                                                                          |
| -122         | Cannot get the logic-command counter.                                                                                          |
| -123         | Cannot set the encoder-position counter.                                                                                       |
| -124         | Cannot get the encoder-position counter.                                                                                       |
| -125         | Cannot get motion status.                                                                                                    |
| -126         | Cannot get the current speed.                                                                                                  |
| -127         | Cannot get the current acceleration.                                                                                           |
| -129         | Cannot stop current motion.                                                                                                    |
| -131         | Cannot start motion of held axes.                                                                                              |
| -132         | Cannot hold the motion-starting.                                                                                               |
| -133         | Cannot enable/configure the variable-ring feature.                                                                             |
| -134         | Cannot enable/configure the manual-pulse-generator.                                                                            |
| -140         | Cannot start constant-speed motion                                                                                             |
| -141         | Cannot start trapezoidal moving                                                                                                |
| -142         | Cannot start S-curve moving.                                                                                                   |
| -143         | Cannot start trapezoidal 2D interpolation moving.                                                                              |

| Return Value | Description                                                                                                    |
|--------------|----------------------------------------------------------------------------------------------------|
| -144         | Cannot start trapezoidal 3D interpolation moving.                                                                                 |
| -145         | Cannot start S-curve 2D interpolation moving                                                                                      |
| -146         | Cannot start S-curve 3D linear interpolation moving                                                                               |
| -147         | Cannot start circular interpolation moving.                                                                                       |
| -148         | Cannot set up the multi-dimension interpolation moving.                                                                           |
| -149         | Cannot clear the related configurations kept in driver of the continuous interpolation moving.                                    |
| -150         | Cannot get the next-ready status for the next interpolation segment.                                                              |
| -151         | Cannot start the constant vector-speed, 2-dimension linear interpolation moving.                                                  |
| -152         | Cannot start the constant vector-speed, 3-dimension linear interpolation moving.                                                  |
| -153         | Cannot start the constant vector-speed, 2-dimension circular interpolation moving.                                                |
| -156         | Cannot change total number of output pulse.                                                                                       |
| -201         | There is no active i-8094 module on the given slot.                                                                               |
| -204         | The value to be assigned to <b>RANGE</b> register is invalid.                                                                     |
| -210         | The value to be assigned to <b>STATUS</b> _ in <b>z_stop()</b> is improperly. (0: slowdown stop, 1: suddenly stop)                |
| -215         | The value to be assigned to <b>SRV</b> _ in <b>z_srv_on()</b> is improperly. (0: off, 1: turn on auto-off, 2: turn on manual off) |
| -223         | The value to be assigned to <b>DIR</b> _ in <b>z_vel_mv()</b> is improperly. (:0 forward, 1: reverse)                             |
| -224         | The value to be assigned to <b>HOME_L</b> _ in <b>z_s_home()</b> is improperly. (0:Active Low, 1:Active High)                     |
| -225         | The value to be assigned to <b>N_HOME_L_</b> in <b>z_s_home()</b> is improperly. (0:Active Low ,1:Active High)                    |
| -226         | The value to be assigned to <b>INDEX_L</b> in <b>z_s_home()</b> is improperly. (0:Active Low, 1:Active High)                      |
| -227         | The value to be assigned to <b>HOME_SET_</b> in <b>z_s_home()</b> is improperly.                                                  |
| -230         | The value to be assigned to <b>CONFIG_</b> in <b>z_mpg()</b> is improperly. (0 :disable, 1 :AB_PHASE, 2: CW/CCW)                  |
| -232         | The value to be assigned to <b>H_SPEED_</b> in <b>z_home()</b> is improperly.                                                     |
| -233         | The value assigned to parameter <b>ACC</b> _ is out of range of Acceleration.                                                     |
| -234         | The value assigned to parameter <b>DEC</b> _ is out of range of Deceleration.                                                     |
| -235         | The value assigned to parameter <b>ACC</b> _ is out of range of Acceleration-Increasing-Rate.                                     |
| -236         | The value assigned to parameter <b>DEC</b> _ is out of range of Deceleration-Increasing-Rate.                                     |
| -244         | The value assigned to parameter <b>ST_SPEED</b> is out of range of Speed.                                                         |

| Return Value | Description                                                                                                    |
|--------------|----------------------------------------------------------------------------------------------------|
| -245         | The value assigned to parameter <b>Drive Speed</b> is out of range of Speed.                                                                                                |
| -247         | The Start Speed is larger than Drive Speed.                                                                                                    |
| -248         | Multiple axes are assigned to parameter <b>AXIS</b>                                                                                                    |
| -249         | No valid axis ID is assigned to parameter <b>AXIS_</b> .                                                                                                    |
| -250         | The parameter Slave Axis includes the axis ID assigned to Main Axis.                                                                                                    |
| -251         | The axis ID assigned to <b>Second Axis</b> and <b>Third Axis</b> is the same.                                                                                               |
| -253         | The value to be assigned to <b>DIR</b> _ in <b>z_arc2()</b> is improperly. (0: clock wise, 1:counter clock wise)                                                            |
| -261         | The value assigned to parameter <b>CONSTSP</b> _ is out of range of Speed or is less than <b>2</b> * <b>MPGFQ</b> _* <b>FIXEDPULSE</b>                                      |
| -301~ -315   | Indicates that some error happens to AXIS X, AXIS Y, AXIS Z or AXIS U.                                                                                                    |
| -324         | The Auto-Home-Search had not been configured.                                                                                                    |
| -325         | Indicates the previous motion is not completed. Please wait for completion of motion, or stop motion with z_stop().                                                         |
| -330         | The path of circular moving is too small. Please try to increase the circular-path.                                                                                         |
| -333         | The interpolation moving started before had not completed.                                                                                                    |
| -334         | The continuous interpolation moving is stopped because the next segment is not ready to be set, user can set <b>MOVEMODE</b> _ to "0" to continue the interpolation moving. |
| -335         | Cannot start the 3-dimension continuous interpolation moving, the setting is for 2-dimension only.                                                                          |
| -336         | The motion control chip in the I-8094/8092 module does not permit to set the next interpolation segment, please call zc_ready() to check if ready to set.                   |
| -338         | Indicates the Drive-Speed cannot be applied to S-curve moving.                                                                                                    |
| -339         | Indicates the Drive-Speed cannot be changed in non-constant speed area of trapezoidal-profile moving.                                                                       |
| -341         | Indicates the finish-point of interpolation moving cannot be changed dynamically.                                                                                           |
| -342         | The axes that will to be started are not match to the axes that are held by z_drv().                                                                                        |
| -344         | Indicates the previous Manual-Pulse-Generator setting is active. Please disable MPG settings with z_mpg().                                                                  |
| -345         | Indicates the some axes had been hold, please call z_drv() to release the hold-axes first.                                                                                  |
| -360         | Cannot forward the Axes-checking command to system.                                                                                                    |
| -361         | Cannot get the settings of RANGE_ register.                                                                                                    |
|              | •                                                                                                    |